# Instructions condensées Proline Promag H 100

Débitmètre électromagnétique

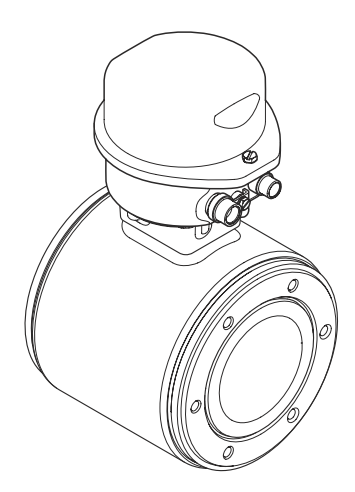

Ce manuel est un manuel d'Instructions condensées, il ne remplace pas le manuel de mise en service correspondant.

Vous trouverez des informations détaillées sur l'appareil dans son manuel de mise en service et les autres documentations :

- Sur le CD-ROM fourni (ne fait pas partie de la livraison pour toutes les versions d'appareil).
- Disponibles pour toutes les versions d'appareil sur :
	- Internet : [www.endress.com/deviceviewer](http://www.endress.com/deviceviewer)
	- Smartphone/tablette : *Endress+Hauser Operations App*

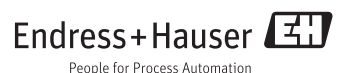

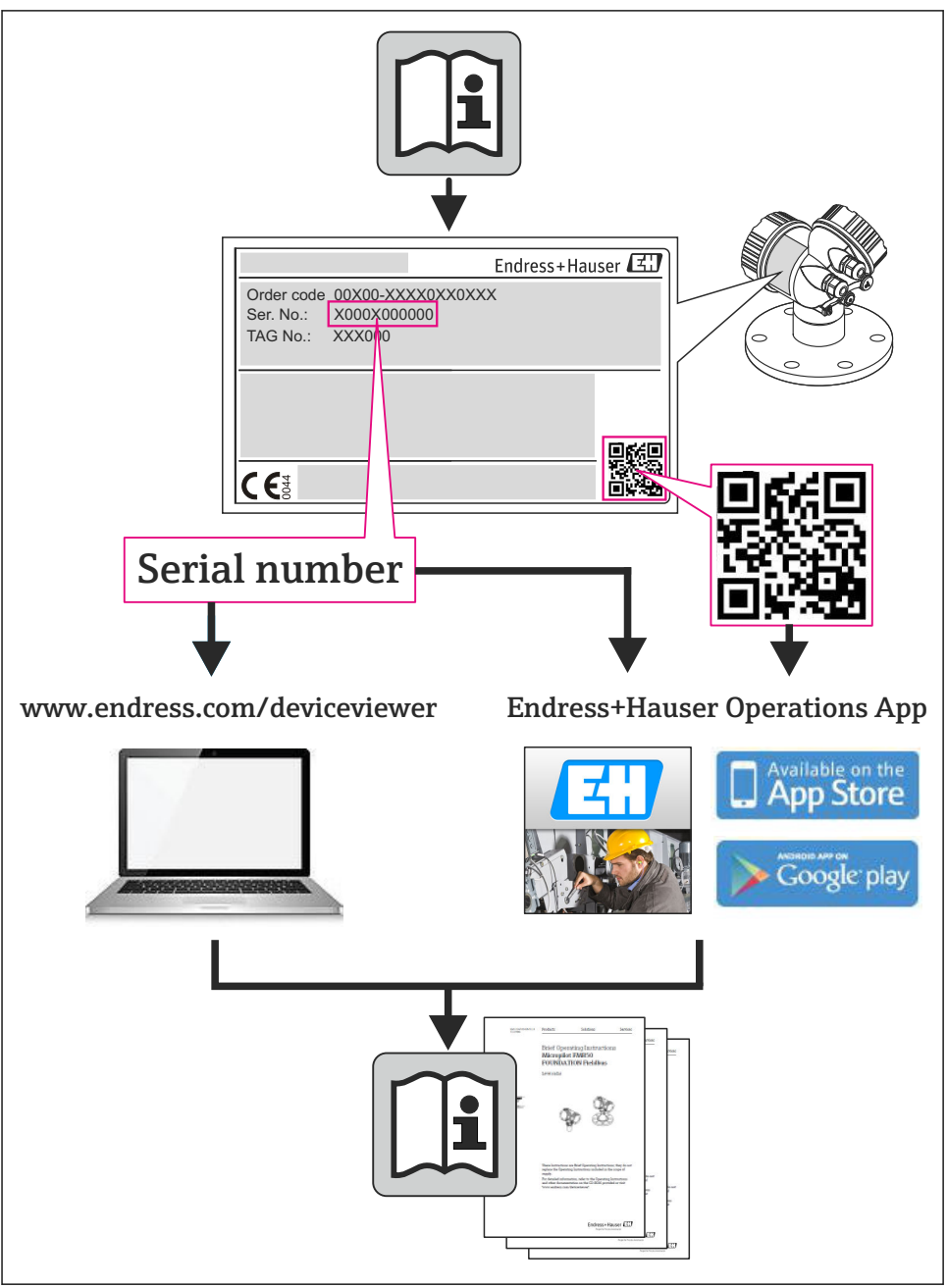

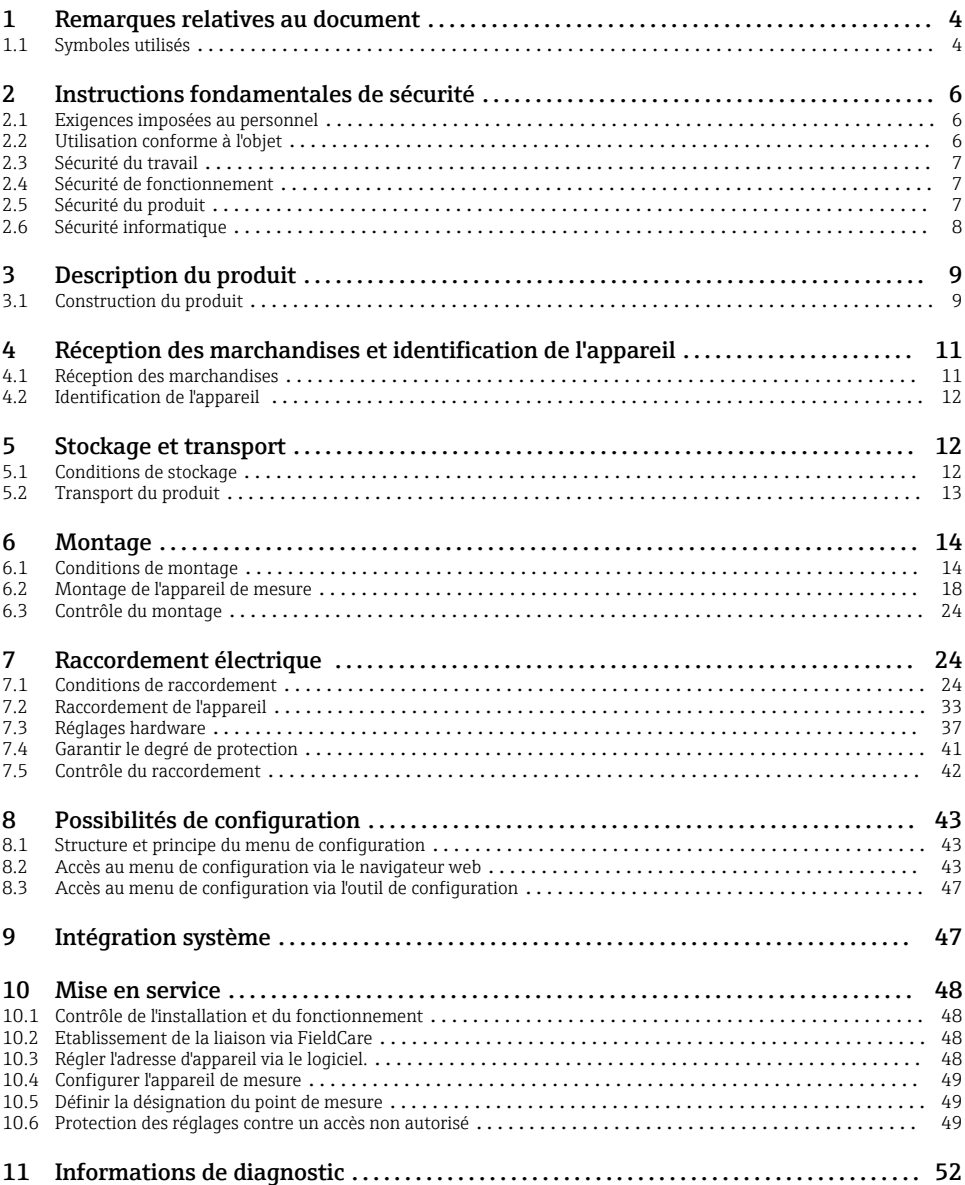

# <span id="page-3-0"></span>1 Remarques relatives au document

## 1.1 Symboles utilisés

## 1.1.1 Symboles d'avertissement

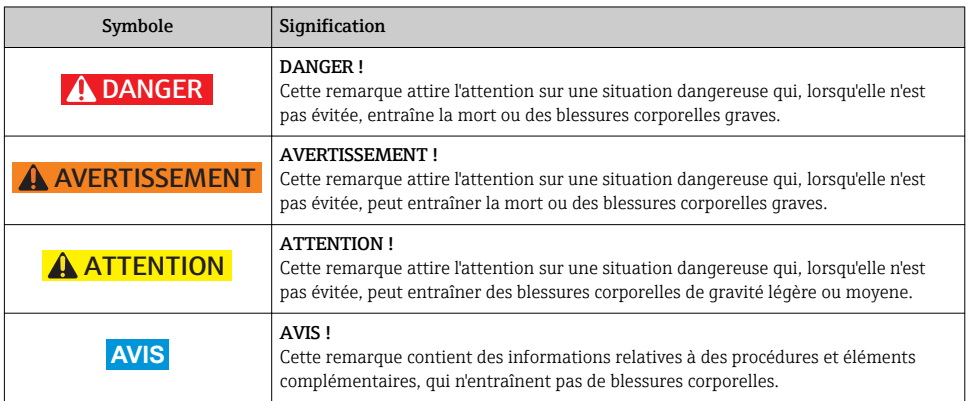

## 1.1.2 Symboles électriques

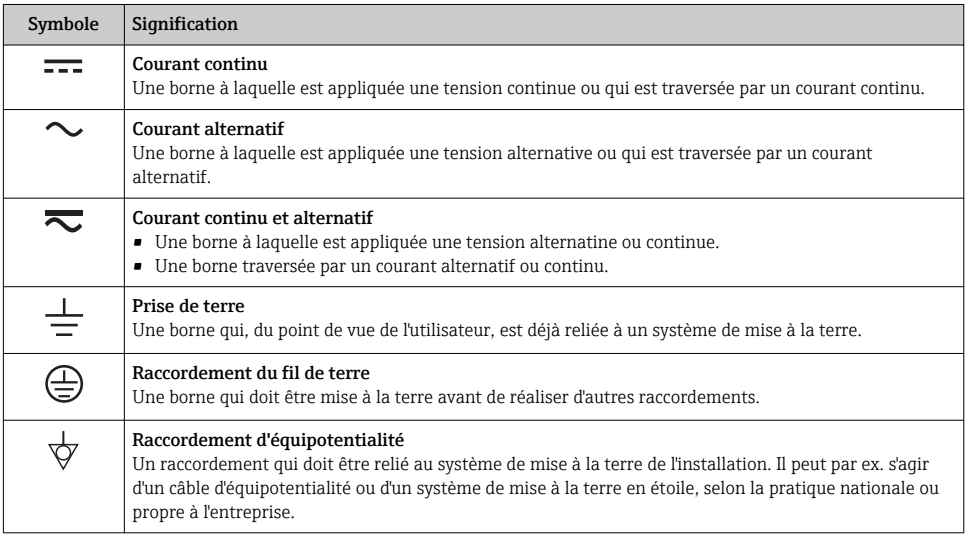

## 1.1.3 Symboles d'outils

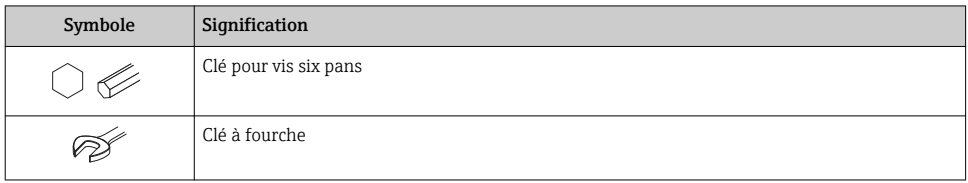

## 1.1.4 Symboles pour les types d'informations

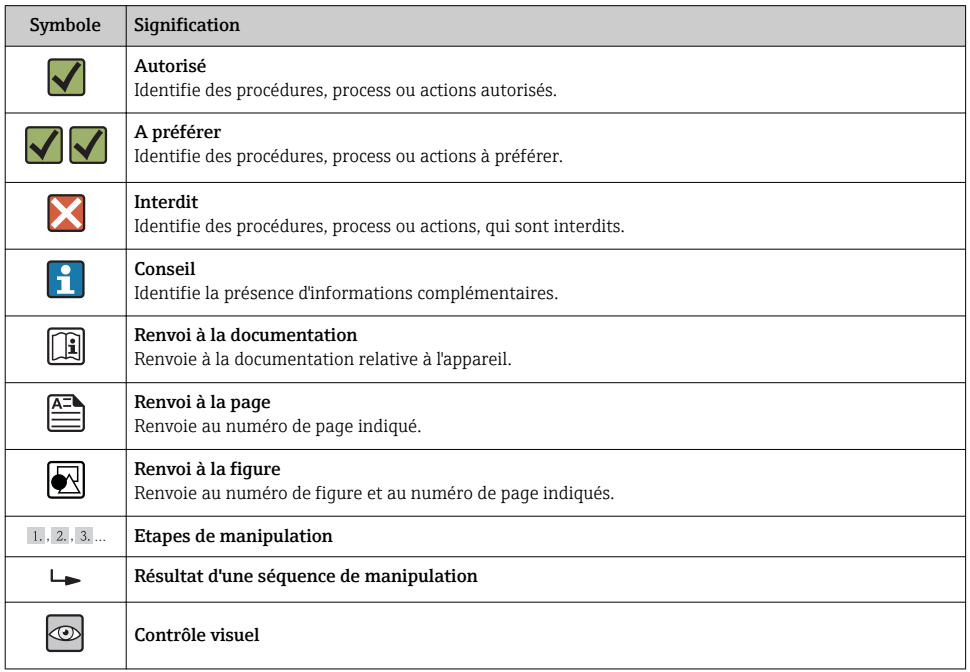

## 1.1.5 Symboles utilisés dans les graphiques

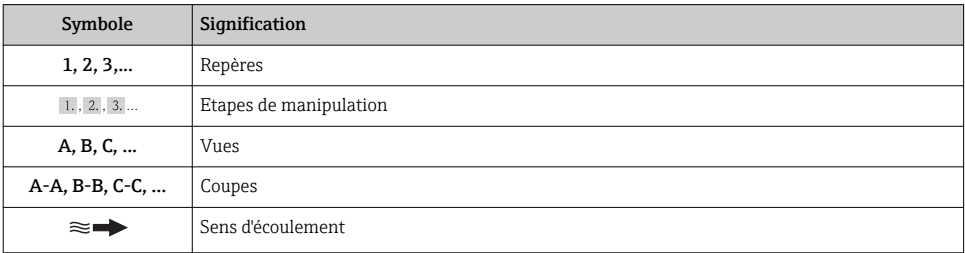

<span id="page-5-0"></span>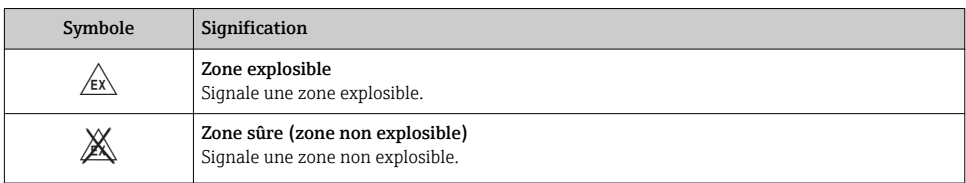

# 2 Instructions fondamentales de sécurité

## 2.1 Exigences imposées au personnel

Le personnel doit remplir les conditions suivantes dans le cadre de ses activités :

- ‣ Personnel qualifié et formé : dispose d'une qualification, qui correspond à cette fonction et à cette tâche
- ‣ Autorisé par l'exploitant de l'installation
- ‣ Familiarisé avec les prescriptions nationales
- ‣ Avant le début du travail : lire et comprendre les instructions figurant dans le manuel et la documentation complémentaire, ainsi que les certificats (selon l'application)
- ‣ Suivre les instructions et respecter les conditions de base

## 2.2 Utilisation conforme à l'objet

### Domaine d'application et produits mesurés

Selon la version commandée, l'appareil est également capable de mesurer des produits explosibles, inflammables, toxiques et oxydants.

Les appareils de mesure destinés à une utilisation en zone explosible, dans les applications hygiéniques ou avec des risques accrus en raison de la pression de process, sont marqués sur la plaque signalétique.

Afin de garantir un état irréprochable de l'appareil pendant la durée de service :

- ‣ Utiliser l'appareil en respectant scrupuleusement les données figurant sur la plaque signalétique ainsi que les conditions mentionnées dans les instructions de mise en service et les documentations complémentaires.
- ‣ Vérifier à l'aide de la plaque signalétique si l'appareil commandé peut être utilisé pour l'usage prévu dans la zone soumise à agrément (par ex. protection contre les risques d'explosion, directive des équipements sous pression).
- ‣ Utiliser l'appareil uniquement avec des produits pour lesquels les matériaux en contact avec le process sont suffisamment résistants.
- ‣ Si l'appareil n'est pas utilisé à température ambiante, il convient absolument de respecter les conditions selon la documentation de l'appareil correspondante : chapitre "Documentation de l'appareil" (Verweisziel existiert nicht, aber @y.link.required='true').

### Mauvais usage

Une utilisation non conforme à l'objet peut mettre en cause la sécurité. Le fabricant décline toute responsabilité quant aux dommages résultant d'une utilisation non réglementaire ou non conforme à l'emploi prévu.

## <span id="page-6-0"></span>**A** AVERTISSEMENT

## Risque de bris du capteur dû à la présence de produits corrosifs ou abrasifs !

- ‣ Vérifier la compatibilité du produit mesuré avec le capteur.
- ‣ Vérifier la résistance de l'ensemble des matériaux en contact avec le produit dans le process.
- ‣ Respecter la pression maximale spécifiée pour le process.

Clarification en présence de cas limites :

‣ Dans le cas de fluides corrosifs et/ou de produits de nettoyage spéciaux : Endress+Hauser se tient à votre disposition pour vous aider à déterminer la résistance à la corrosion des matériaux en contact avec le produit, mais décline cependant toute garantie ou responsabilité étant donné que d'infimes modifications de la température, de la concentration ou du degré d'encrassement en cours de process peuvent entraîner des différences significatives de la résistance à la corrosion.

## Risques résiduels

L'échauffement des surfaces extérieures du boîtier, dû à la consommation d'énergie des composants électroniques, est de 10 K max. En cas de passage de produits chauds à travers le tube de mesure, la température à la surface du boîtier augmente. Notamment au niveau du capteur, il faut s'attendre à des températures pouvant être proches de la température du produit.

Risque de brûlures en raison des températures du produit !

‣ En cas de température élevée du produit : prévoir une protection contre les contacts accidentels, afin d'éviter les brûlures.

## 2.3 Sécurité du travail

Lors des travaux sur et avec l'appareil :

‣ Porter un équipement de protection individuelle conforme aux prescriptions nationales.

Lors de travaux de soudage sur la conduite :

‣ Ne pas mettre le poste de soudure à la terre via l'appareil de mesure.

Lors des travaux sur et avec l'appareil avec des mains humides :

‣ En raison d'un risque élevé d'électrocution, nous recommandons de porter des gants.

## 2.4 Sécurité de fonctionnement

Risque de blessure !

- ‣ N'utiliser l'appareil que dans un état technique parfait et sûr.
- ‣ L'exploitant est responsable du fonctionnement sans défaut de l'appareil.

## 2.5 Sécurité du produit

Cet appareil a été construit d'après les derniers progrès techniques et a quitté nos établissements dans un état irréprochable.

Il est conforme aux exigences générales de sécurité et aux exigences légales. De plus, il est conforme aux directives CE répertoriées dans la déclaration de conformité CE spécifique à l'appareil. Endress+Hauser confirme ces éléments par l'apposition du sigle CE.

## <span id="page-7-0"></span>2.6 Sécurité informatique

Une garantie de notre part n'est accordée qu'à la condition que l'appareil soit installé et utilisé conformément au manuel de mise en service. L'appareil dispose de mécanismes de sécurité pour le protéger contre toute modification involontaire des réglages.

Il appartient à l'opérateur lui-même de mettre en place les mesures de sécurité informatiques qui protègent en complément l'appareil et la transmission de ses données conformément à son propre standard de sécurité.

<span id="page-8-0"></span>3 Description du produit

## 3.1 Construction du produit

3.1.1 Version d'appareil avec type de communication HART, EtherNet/IP, PROFIBUS DP

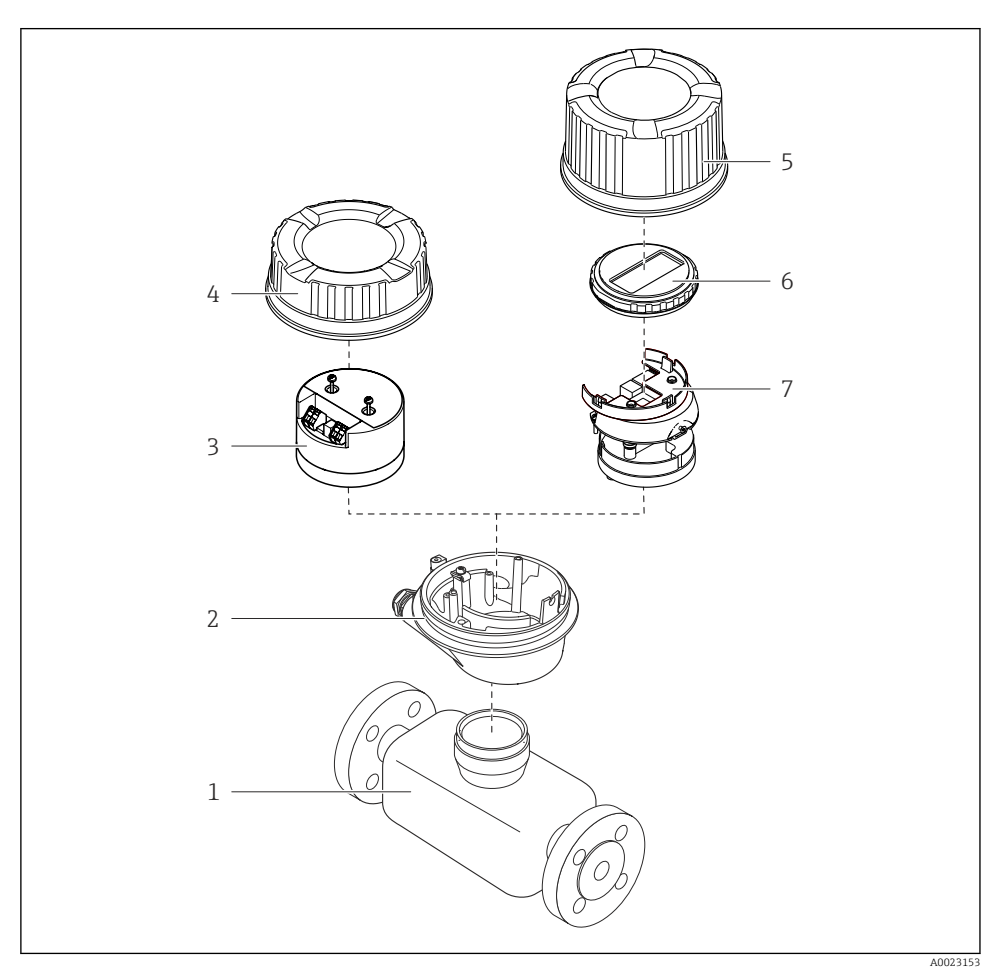

 *1 Principaux composants d'un appareil de mesure*

- *1 Capteur*
- *2 Boîtier du transmetteur*
- *3 Module électronique principale*
- *4 Couvercle du boîtier du transmetteur*
- *Couvercle du boîtier du transmetteur (version pour affichage local optionnel)*
- *Affichage local (en option)*
- *Module électronique principale (avec support pour affichage local optionnel)*

## 3.1.2 Version d'appareil avec types de communication Modbus RS485

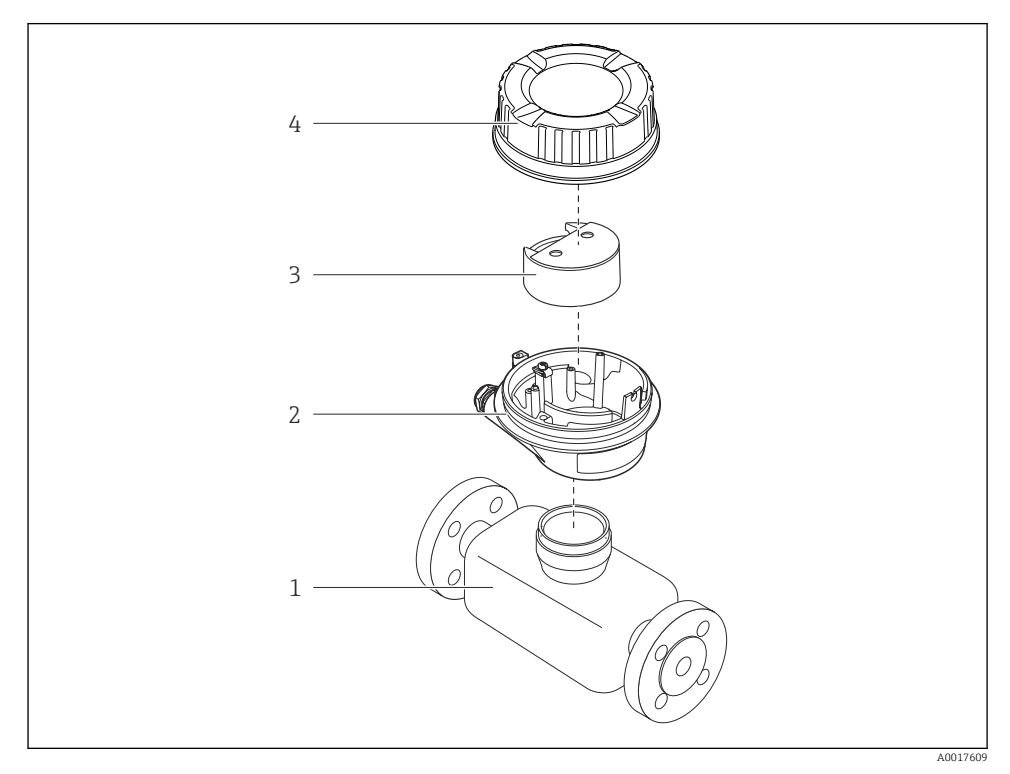

- *2 Principaux composants d'un appareil de mesure*
- *Capteur*
- *Boîtier du transmetteur*
- *Module électronique principale*
- *Couvercle du boîtier du transmetteur*

# <span id="page-10-0"></span>4 Réception des marchandises et identification de l'appareil

4.1 Réception des marchandises

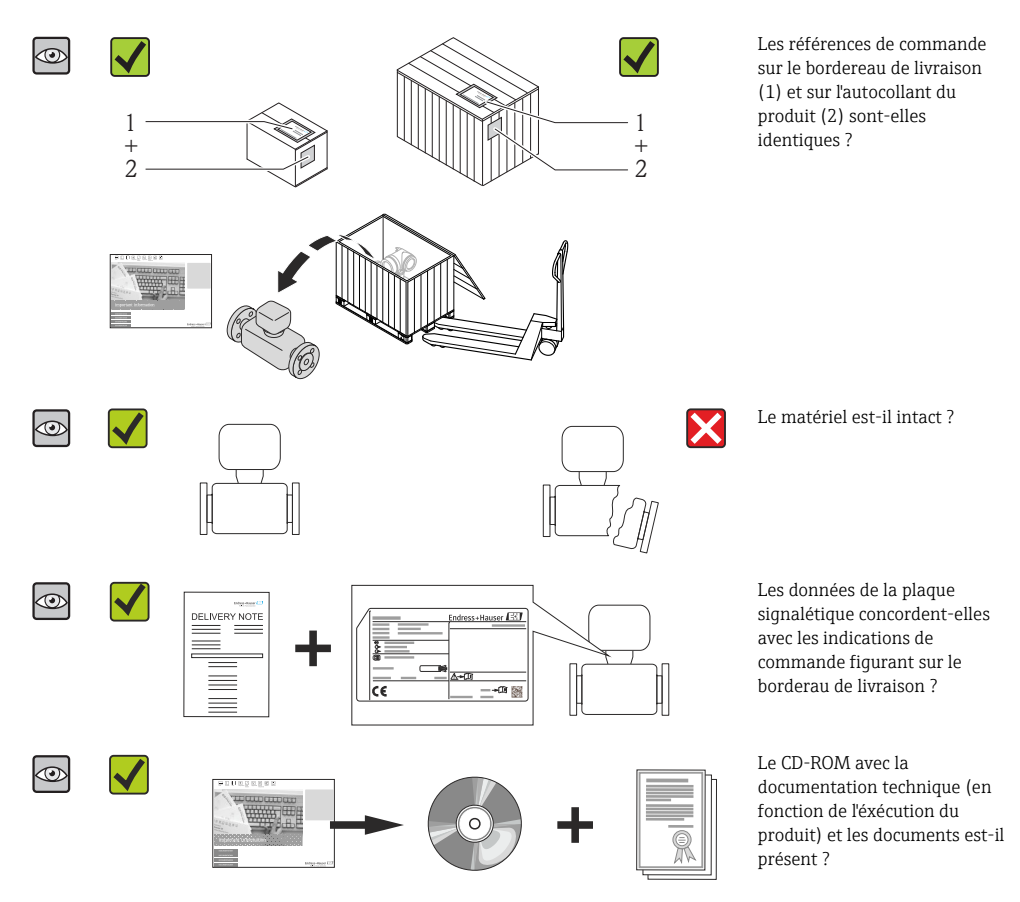

- Si l'une de ces conditions n'est pas remplie : adressez-vous à votre agence Endress +Hauser.
	- Selon la version d'appareil, le CD-ROM ne fait pas partie de la livraison ! La documentation technique est disponible via Internet ou l'application *Endress+Hauser Operations App*.

# <span id="page-11-0"></span>4.2 Identification de l'appareil

Les options suivantes sont disponibles pour l'identification de l'appareil de mesure :

- Indications de la plaque signalétique
- Référence de commande (Order code) avec énumération des caractéristiques de l'appareil sur le bordereau de livraison
- Entrer le numéro de série figurant sur la plaque signalétique dans *W@M Device Viewer* ([www.endress.com/deviceviewer](http://www.endress.com/deviceviewer)) : toutes les informations relatives à l'appareil sont affichées.
- Entrer le numéro de série figurant sur la plaque signalétique dans l'application *Endress +Hauser Operations App* ou avec l'application *Endress+Hauser Operations App* scanner le code matriciel 2-D (QR-Code) figurant sur la plaque signalétique : toutes les indications relatives à l'appareil sont affichées.

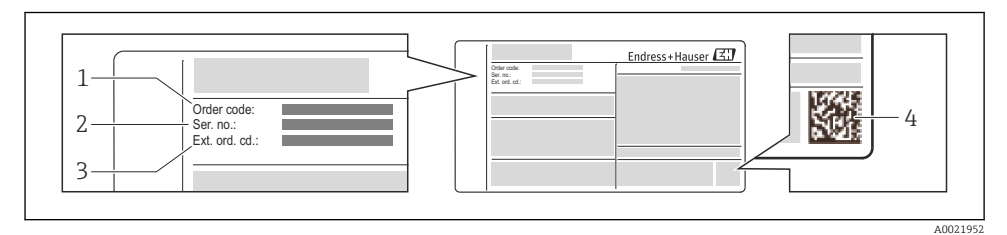

- *3 Exemple d'une plaque signalétique*
- *1 Référence de commande (Order code)*
- *2 Numéro de série (Ser. no.)*
- *3 Référence de commande étendue (Ext. ord. cd.)*
- *4 Code matriciel 2D (QR code)*

Pour plus de détails sur l'interprétation des indications de la plaque signalétique : voir 山 manuel de mise en service de l'appareil.

# 5 Stockage et transport

## 5.1 Conditions de stockage

Respecter les consignes suivantes lors du stockage :

- Stocker dans l'emballage d'origine.
- Ne pas enlever les disques ou capuchons de protection montés sur les raccords process.
- Protéger du rayonnement solaire.
- Choisir un lieu de stockage où toute condensation de l'appareil de mesure est évitée.
- Stocker au sec et à l'abri des poussières.
- Ne pas stocker à l'air libre.
- Température de stockage  $\rightarrow \blacksquare$  14

## <span id="page-12-0"></span>5.2 Transport du produit

## **A** AVERTISSEMENT

### Le centre de gravité de l'appareil de mesure se situe au-dessus des points d'ancrage des courroies de suspension.

Risque de blessures dues au glissement de l'appareil !

- ‣ Sécuriser l'appareil pour éviter sa rotation ou son glissement.
- ‣ Observer les indications de poids figurant sur l'emballage (autocollant).
- ‣ Observer les consignes de transport de l'autocollant se trouvant dans le couvercle du compartiment de l'électronique.

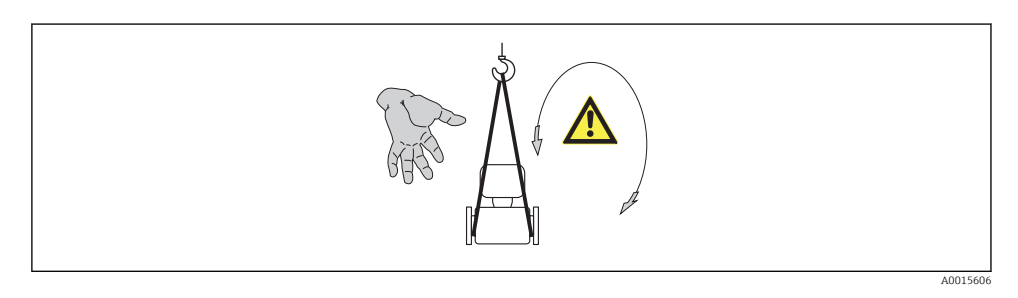

- Transporter l'appareil de mesure dans son emballage d'origine vers le point de mesure.
	- Ne pas enlever les disques ou capuchons de protection montés sur les raccords process. Ils empêchent les dommages mécaniques au niveau des surfaces d'étanchéité, ainsi que l'encrassement du tube de mesure.

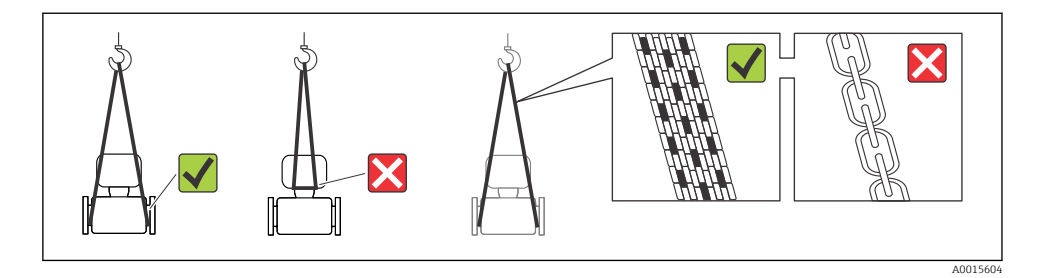

## <span id="page-13-0"></span>6 Montage

- 6.1 Conditions de montage
- 6.1.1 Position de montage

#### Emplacement de montage

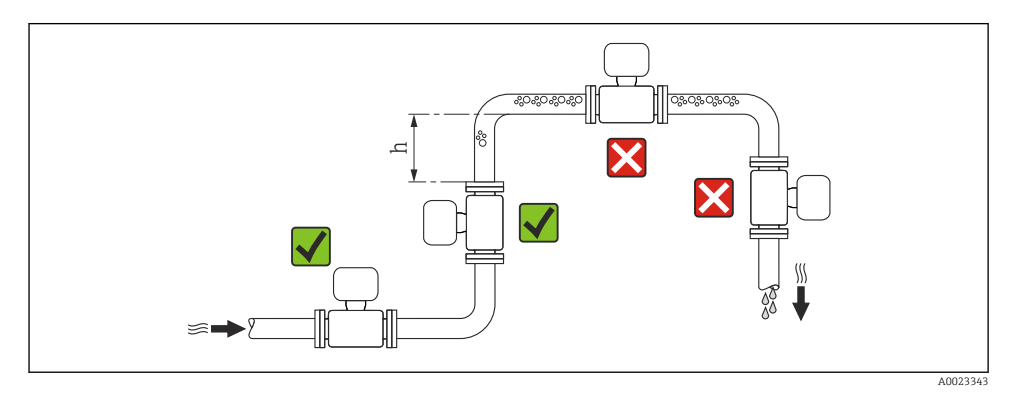

#### $h > 2 \times DN$

#### *Dans le cas d'un écoulement gravitaire*

Pour les écoulements gravitaires d'une longueur  $h \ge 5$  m (16,4 ft) : après le capteur, prévoir un siphon avec une vanne de purge d'air. Ceci permet d'éviter les risques d'une dépression et de ce fait d'éventuels dommages au niveau du tube de mesure. Cette mesure permet d'éviter par ailleurs une interruption du flux de liquide dans la conduite.

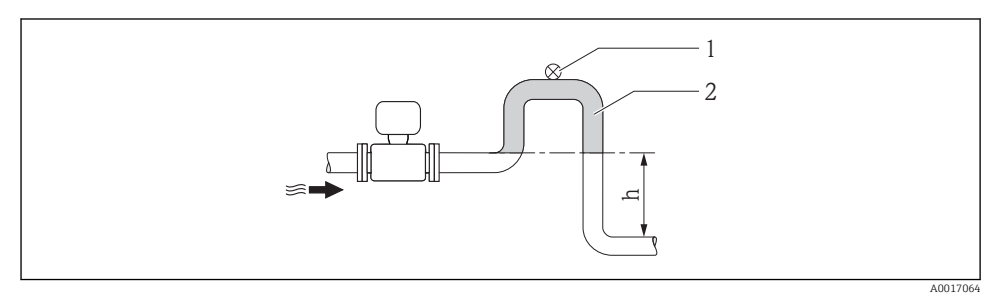

- *4 Montage dans un écoulement gravitaire*
- *1 Vanne de purge d'air*
- *2 Siphon de conduite*
- *h Longueur de l'écoulement gravitaire*

## *En cas de tube partiellement rempli*

Dans le cas d'une conduite partiellement remplie avec pente : prévoir un montage de type siphon. La fonction de détection présence produit (DPP) offre une sécurité supplémentaire permettant de reconnaitre les conduites vides ou partiellement remplies.

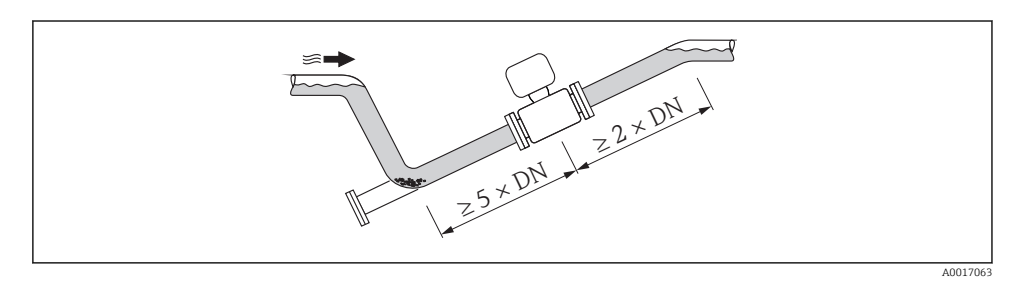

#### Position de montage

Le sens de la flèche sur la plaque signalétique du capteur permet de monter ce dernier conformément au sens d'écoulement.

Une implantation optimale permet de supprimer les bulles de gaz et d'air ainsi que les dépôts dans le tube de mesure.

*Verticale*

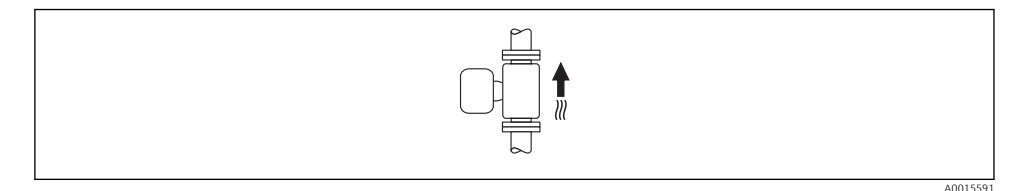

Optimal pour les systèmes de conduites gravitaires et lors de l'utilisation de détection de présence produit.

### *Horizontale*

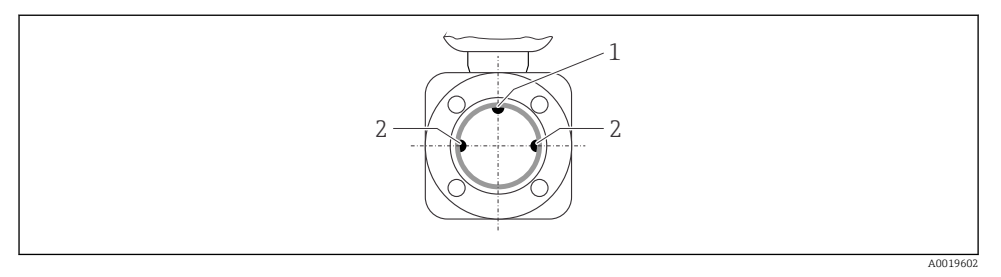

- *1 Electrode DPP pour la détection présence produit/tube de mesure vide*
- *2 Electrodes de mesure pour la détection du signal*
- L'axe des électrodes doit être horizontal. Ceci permet d'éviter une isolation temporaire H. des deux électrodes de mesure en raison de la présence de bulles d'air.
	- Lors d'une implantation horizontale, la détection présence produit fonctionne seulement si le boîtier de transmetteur est orienté vers le haut. Dans le cas contraire, il n'est pas garanti que la détection présence produit réagisse réellement en cas de tube de mesure partiellement rempli ou vide.

#### Longueurs droites d'entrée et de sortie

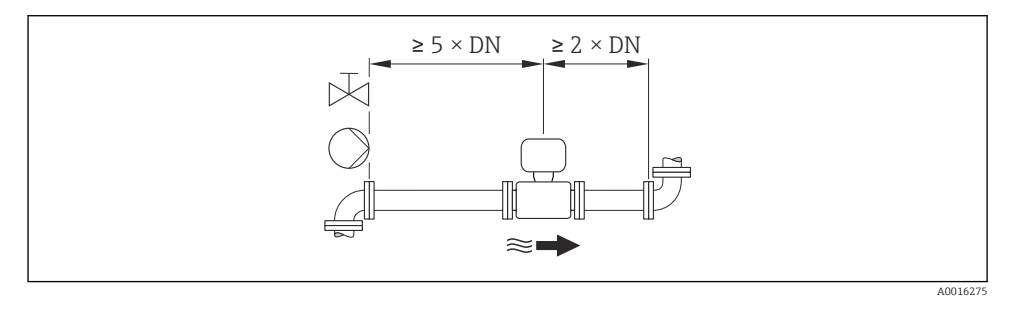

Pour les dimensions et les longueurs de montage de l'appareil, voir le document  $\Box$ "Information technique", chapitre "Construction"

### 6.1.2 Conditions d'environnement et de process

#### Gamme de température ambiante

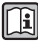

Indications détaillées sur la gamme de température ambiante : manuel de mise en service de l'appareil (Verweisziel existiert nicht, aber @y.link.required='true')

En cas d'utilisation en extérieur :

- Monter l'appareil de mesure à un endroit ombragé.
- Eviter l'ensoleillement direct, particulièrement dans les régions climatiques chaudes.
- Eviter les fortes intempéries.

## *Tableaux de température*

*Unités SI*

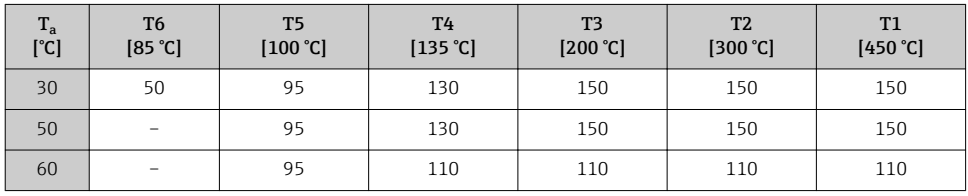

### *Unités US*

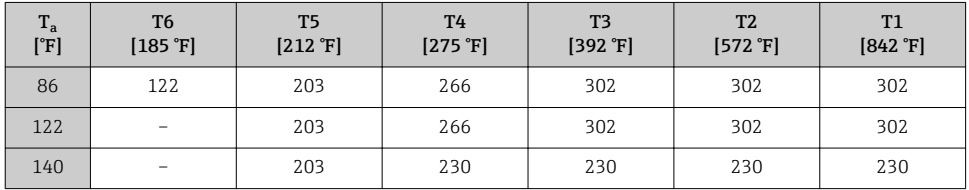

## Pression du système

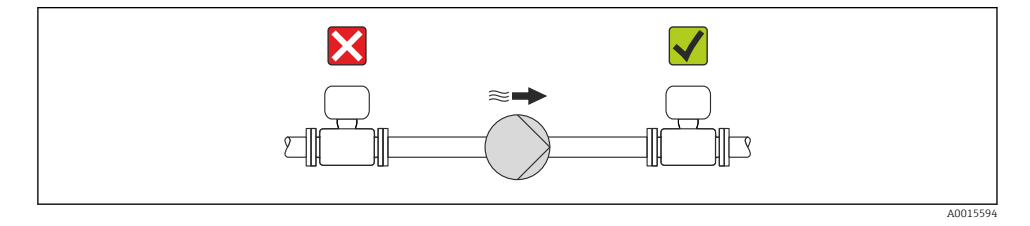

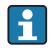

En plus pour les pompes à piston, à membrane ou péristaltiques : installer un amortisseur de pulsations.

#### Vibrations

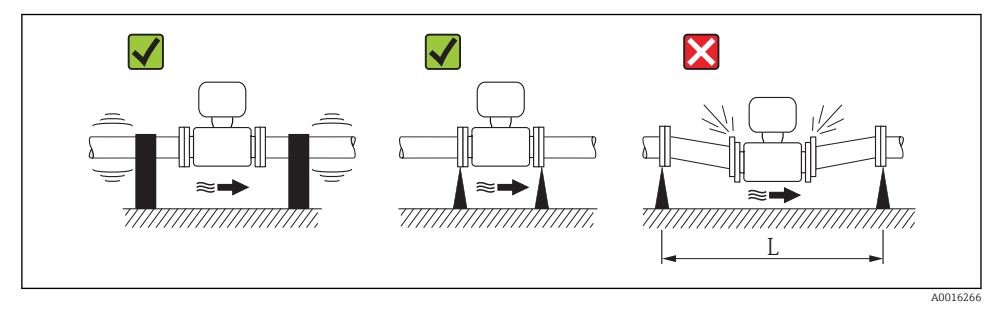

 *5 Mesures permettant d'éviter les vibrations de l'appareil (L > 10 m (33 ft))*

## <span id="page-17-0"></span>Adaptateurs

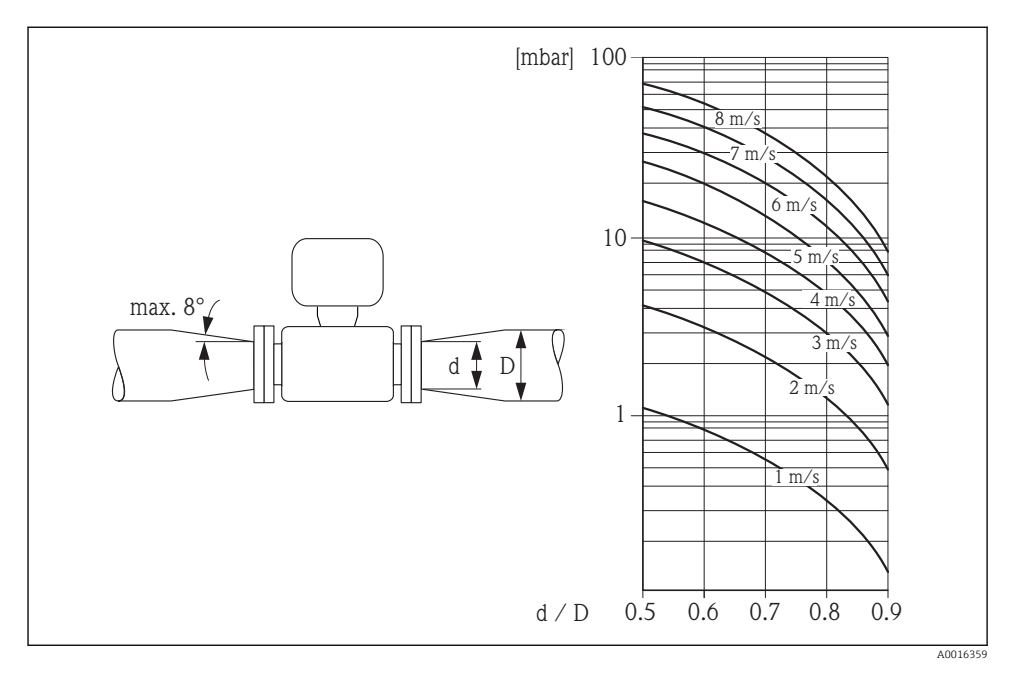

## 6.2 Montage de l'appareil de mesure

#### 6.2.1 Outil nécessaire

#### Pour le capteur

Pour les brides et autres raccords process :

- Les vis, écrous, joints etc ne sont pas compris dans la livraison et doivent être mis à disposition par le client.
- Outil de montage correspondant

## 6.2.2 Préparer l'appareil de mesure

- 1. Enlever l'ensemble des résidus d'emballage de transport.
- 2. Enlever les disques ou capuchons de protection présents sur le capteur.
- 3. Enlever l'auto-collant sur le couvercle du compartiment de l'électronique.

## 6.2.3 Monter le capteur

## **A**AVERTISSEMENT

#### Danger dû à une étanchéité insuffisante du process !

- ‣ Pour les joints, veiller à ce que leur diamètre intérieur soit égal ou supérieur à celui du raccord process et de la conduite.
- ‣ Veiller à ce que les joints soient intacts et propres.
- ‣ Fixer correctement les joints.
- 1. S'assurer que le sens de la flèche sur le capteur coïncide avec le sens d'écoulement du produit.
- 2. Afin d'assurer le respect des spécifications d'appareil : implanter l'appareil de mesure entre les brides de conduite et centré dans la section de mesure.
- 3. Monter l'appareil ou tourner le boîtier de transmetteur de telle sorte que les entrées de câble ne soient pas orientées vers le haut.

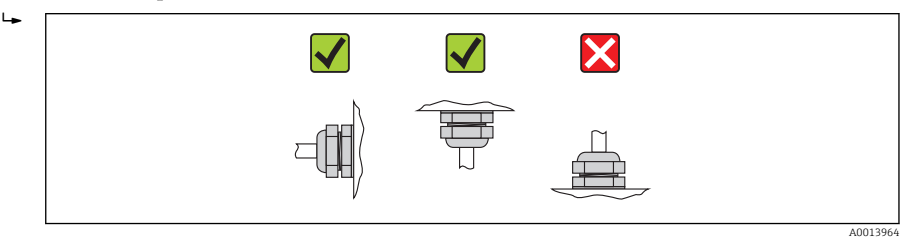

Le capteur est fourni, conformément aux indications de la commande, avec ou sans raccords process montés. Les raccords process montés sont fixés au moyen de 4 à 6 vis à six pans sur le capteur.

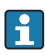

Selon l'application et la longueur de conduite, il convient de prévoir un support ou une fixation supplémentaire pour le capteur. Notamment lors de l'utilisation de raccords process en matière synthétique, une fixation du capteur s'avère indispensable. Un set de fixation mural correspondant peut être commandé comme accessoire auprès d'Endress +Hauser.

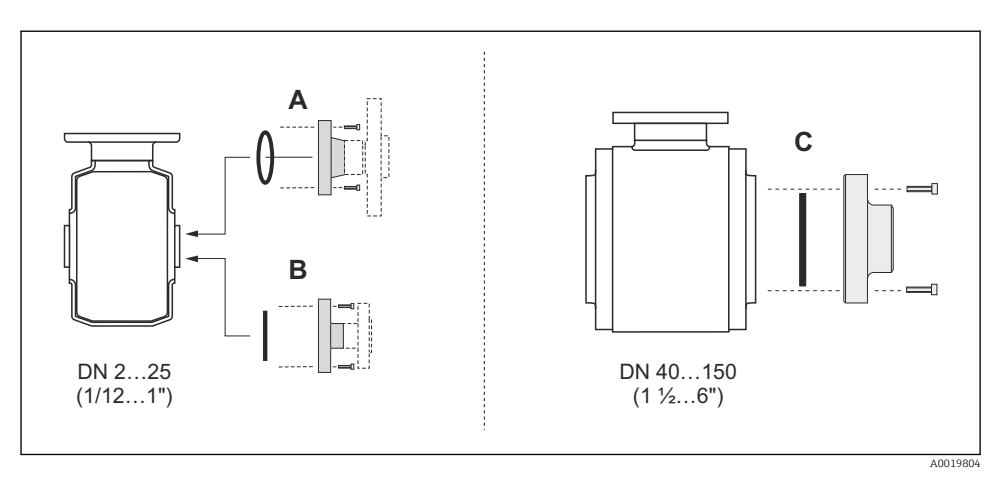

 *6 Joints raccords process*

- *A Raccords process avec joint torique*
- *B Raccord process avec joint profilé aseptique, DN 2…25 (1/12…1")*
- *C Raccord process avec joint profilé aseptique, DN 40…150 (1 ½…6")*

#### Soudage du capteur dans la conduite (manchon à souder)

#### **A** AVERTISSEMENT

#### Risque de destruction de l'électronique !

- ‣ Veiller à ce que la mise à la terre de l'installation de soudage ne soit pas réalisée via le capteur ou le transmetteur.
- 1. Fixer le capteur à l'aide de quelques points de soudure dans la conduite. Un outil de soudage approprié peut être commandé séparément comme accessoire.
- 2. Dévisser les vis à la bride du raccord process et déposer le capteur y compris le joint de la conduite.
- 3. Souder le raccord process dans la conduite.
- 4. Monter le capteur à nouveau dans la conduite. Veiller à la propreté et au bon positionnement des joints.
- Lors d'un soudage sur des conduites alimentaires à paroi mince, le joint n'est pas  $\ddot{\mathbf{r}}$ endommagé par la chaleur même lorsqu'il est monté. Il est néanmoins recommandé de démonter le capteur et le joint.
	- Pour le démontage il faut pouvoir ouvrir la conduite au total sur env. 8 mm (0,31 in).

#### Nettoyage au racloir

Lors du nettoyage au racloir, tenir absolument compte du diamètre intérieur du tube de mesure et du raccord process. Toutes les dimensions et longueurs de montage du capteur et du transmetteur se trouvent dans la documentation séparée " Information technique".

## Monter les joints

Lors du montage des joints, tenir compte des points suivants :

- Lors du montage des raccords process, veiller à ce que les joints correspondants soient propres et bien centrés.
- Dans le cas de raccords process métalliques, serrer fermement les vis. Le raccord process constitue avec le capteur une liaison métallique si bien qu'une certaine compression du joint est assurée.
- Pour les raccords process en matière synthétique, il convient de tenir compte des couples de serrage de vis max. pour filets graissés : 7 Nm (5,2 lbf ft). Pour les brides en matière synthétique, il faut toujours placer un joint entre le raccord et la contre-bride.
- Selon l'application, il convient de remplacer les joints périodiquement, notamment lors de l'utilisation de joints profilés (version aseptique) ! La fréquence de remplacement dépend du nombre de cycles de nettoyage ainsi que des températures du produit et du nettoyage. Les joints de remplacement peuvent être commandés comme accessoires.

### Monter les rondelles de terre (DN 2…25 (1/12…1"))

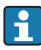

Tenir compte des informations relatives à la compensation de potentiel →  $\triangleq$  34.

Dans le cas de raccords process en matière synthétique (par ex. raccords par bride ou manchon à souder) il convient d'assurer une compensation de potentiel entre le capteur/produit via des rondelles de terre supplémentaires. L'absence de rondelles de terre peut influencer la précision de mesure ou provoquer la destruction du capteur par corrosion électrochimique des électrodes.

- Selon l'option commandée, on utilisera des disques synthétiques à la place des  $\overline{\mathbf{r}}$ rondelles de terre pour les raccords process. Ces disques en matière synthétique servent seulement d'entretoises et n'ont aucune fonction de compensation de potentiel. Ils assurent en outre l'étanchéité à l'interface capteur/raccord process. Pour les raccords process sans rondelles de terre métalliques, il convient de ne pas supprimer ces disques/joints en matière synthétique resp. ils doivent toujours rester montés !
	- Les rondelles de terre peuvent être commandées séparément comme accessoires auprès de Endress+Hauser. Lors de la commande, veiller à ce que les rondelles de terre soient compatibles avec le matériau des électrodes. Sinon on court le risque d'une destruction des électrodes par corrosion électrochimique !
	- Les rondelles de terre y compris les joints sont montées dans les raccords process. La longueur de montage n'en subit pas l'influence.

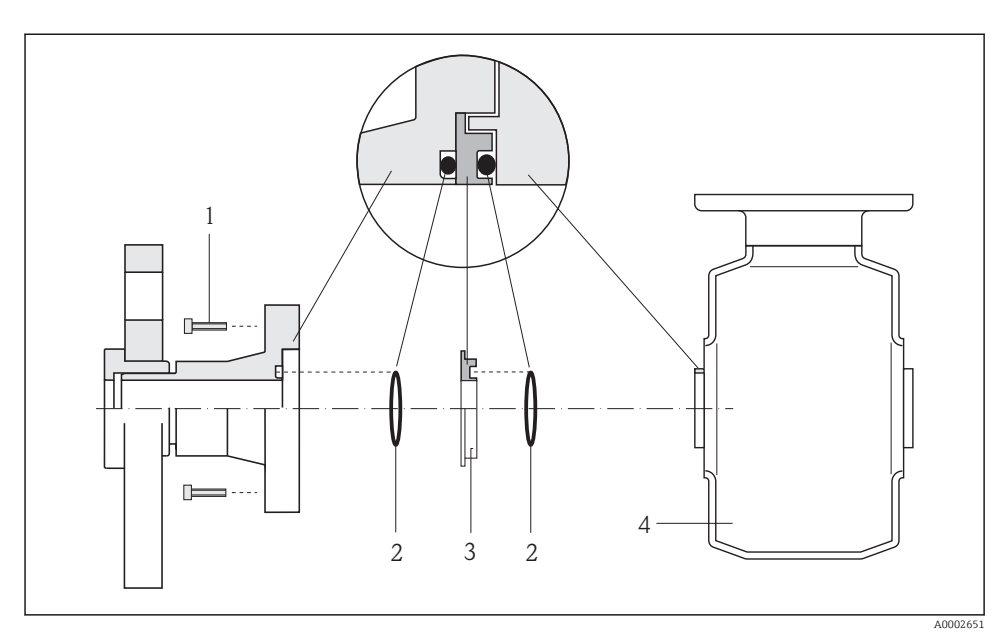

#### *7 Montage de rondelles de terre*

- *1 Vis six pans pour raccord process*
- *2 Joints toriques*
- *3 Disque en matière synthétique (entretoise) ou rondelle de terre*
- *4 Capteur*
- 1. Desserrer les 4 ou 6 vis à six pans (1) et supprimer le raccord process du capteur (4).
- 2. Enlever les disques en matière synthétique (3) y compris les deux joints toriques (2) du raccord process.
- 3. Poser le premier joint torique (2) à nouveau dans la gorge du raccord process.
- 4. Placer la rondelle de terre métallique (3) comme représenté dans le raccord process.
- 5. Poser le second joint torique (2) dans la gorge de la rondelle de terre.
- 6. Monter le raccord process à nouveau sur le capteur. Tenir absolument compte des couples de serrage de vis max. pour des filetages graissés : 7 Nm (5,2 lbf ft)

### 6.2.4 Tourner l'afficheur

Le module d'affichage peut être tourné afin de simplifier la lisibilité.

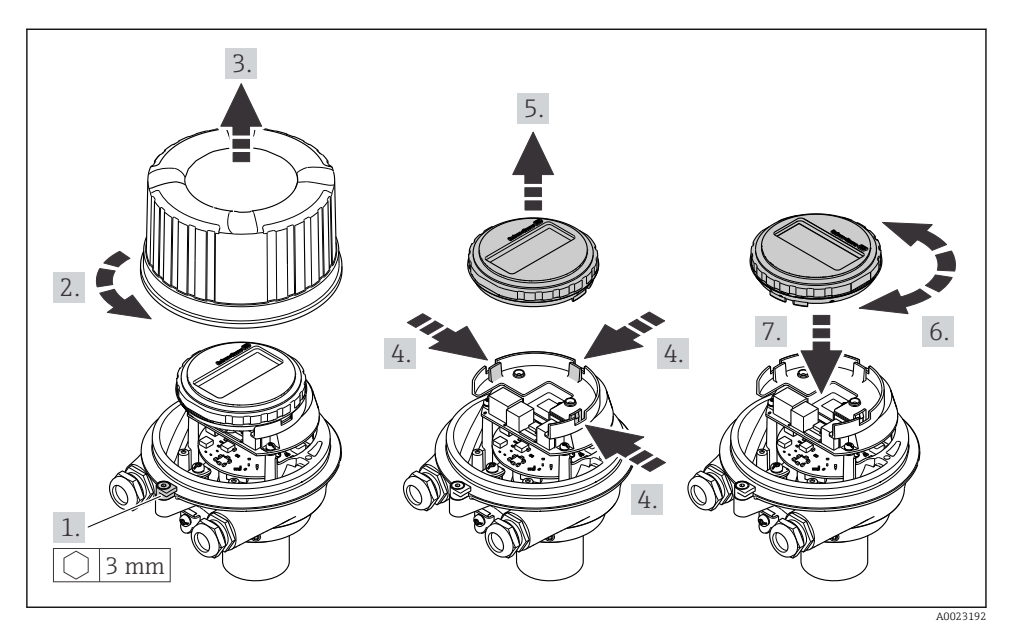

## Version de boîtier en aluminium, AlSi10Mg, revêtu

Versions de boîtier compact et ultracompact, hygiénique, acier inoxydable

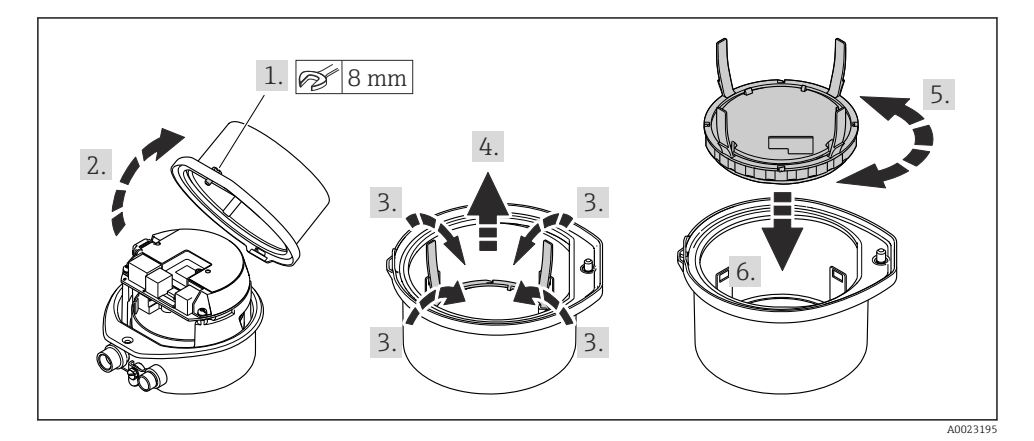

## <span id="page-23-0"></span>6.3 Contrôle du montage

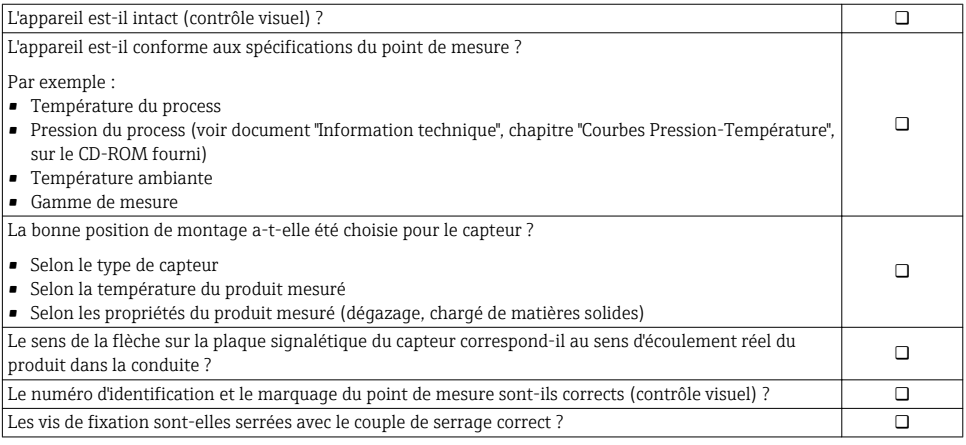

# 7 Raccordement électrique

L'appareil de mesure n'est pas muni d'un séparateur interne. Adjoindre de ce fait à H l'appareil un disjoncteur ou un disjoncteur de ligne permettant de séparer le câble d'alimentation aisément du réseau.

## 7.1 Conditions de raccordement

### 7.1.1 Outil nécessaire

- Pour les entrées de câbles : utiliser un outil approprié
- Pour le crampon de sécurité (dans le cas d'un boîtier aluminium) : clé à six pans creux 3 mm
- Pour la vis de sécurité (dans le cas d'un boîtier en acier inox) : clé à fourche 8 mm
- Pince à dénuder
- En cas d'utilisation de câbles multibrins : pince à sertir pour embouts

### 7.1.2 Exigences liées aux câbles de raccordement

Les câbles de raccordement mis à disposition par le client doivent satisfaire aux exigences suivantes.

## Sécurité électrique

Conformément aux prescriptions nationales en vigueur.

## Gamme de température admissible

- $-40$  °C (-40 °F)...+80 °C (+176 °F)
- Minimum requis : gamme de température du câble ≥ température ambiante +20 K

### Câble d'alimentation

Câble d'installation normal suffisant

#### Câble de signal

*Sortie courant*

Pour 4-20 mA HART : câble blindé recommandé. Respecter le concept de mise à la terre de l'installation.

*Sortie impulsion/fréquence/tor*

Câble d'installation normal suffisant

#### *PROFIBUS DP*

IEC 61158 spécifie deux types de câble (A et B) pour le câble de bus, utilisables pour tous les types de transmission. Le type de câble A est recommandé.

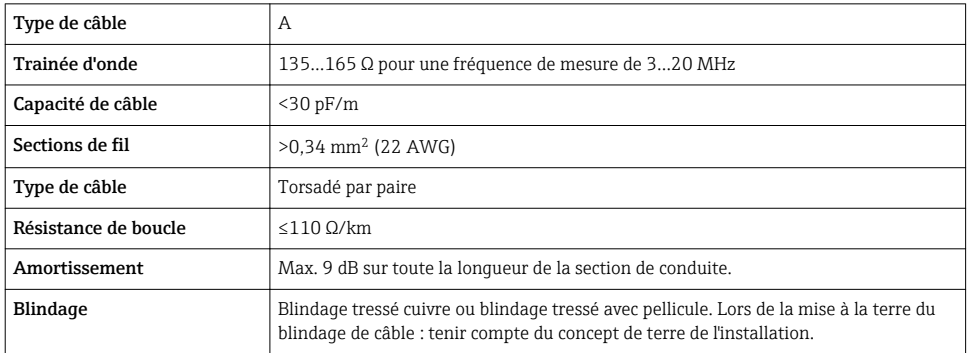

#### *Modbus RS485*

Le standard EIA/TIA-485 spécifie deux types de câble (A et B) pour le câble de bus, utilisables pour tous les types de transmission. Le type de câble A est recommandé.

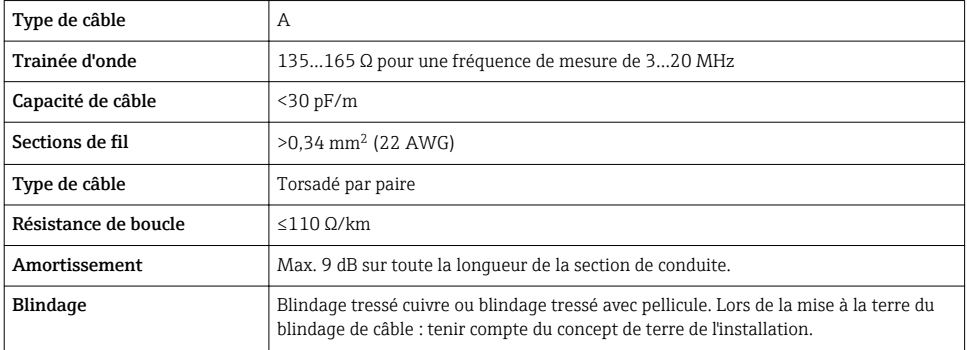

### *EtherNet/IP*

Le standard ANSI/TIA/EIA-568-B.2 Annex spécifie CAT 5 comme exigence minimale pour un câble utilisé pour EtherNet/IP. CAT 5e et CAT 6 sont recommandés.

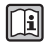

Pour d'autres indications relatives à la planification et à l'installation de réseaux EtherNet/IP : "Media Planning and Installation Manual. EtherNet/IP" de l'organisation ODVA

## Diamètre de câble

- Raccords de câble fournis :  $M20 \times 1,5$  avec câble  $\phi$  6...12 mm (0,24...0,47 in)
- Bornes à ressort : Sections de fils 0,5…2,5 mm2 (20…14 AWG)

## 7.1.3 Affectation des bornes

## **Transmetteur**

*Variante de raccordement 4-20 mA HART avec sortie impulsion/fréquence/tor*

Variante de commande "Sortie", Option B

Selon la version du boîtier il est possible de commander les transmetteurs avec bornes ou connecteurs.

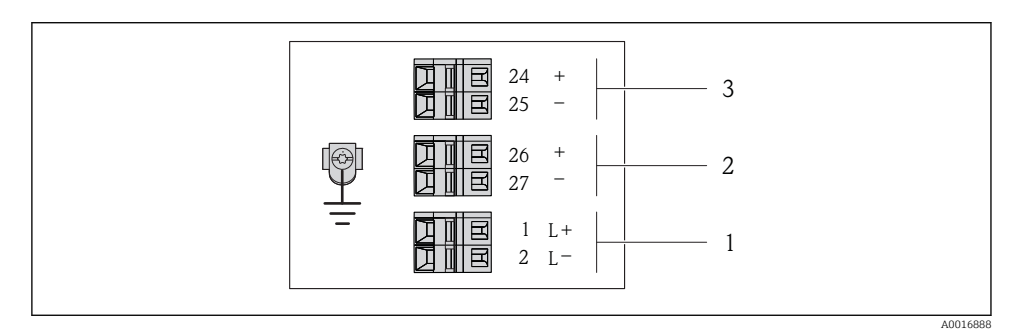

 *8 Occupation des bornes 4-20 mA HART avec sortie impulsion/fréquence/tor*

- *1 Tension d'alimentation : DC 24 V*
- *2 Sortie 1 : 4-20 mA HART (active)*
- *3 Sortie 2 : sortie impulsion/fréquence/tor (passive)*

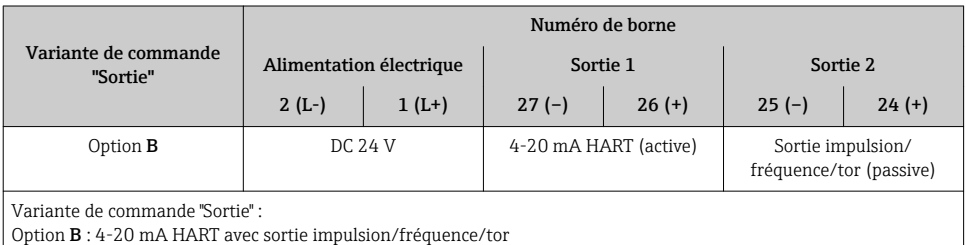

F

#### *Variante de raccordement PROFIBUS DP*

Pour l'utilisation en zone non explosible et en zone 2/Div. 2

## Variante de commande "Sortie", Option L

Selon la version du boîtier il est possible de commander les transmetteurs avec bornes ou connecteurs.

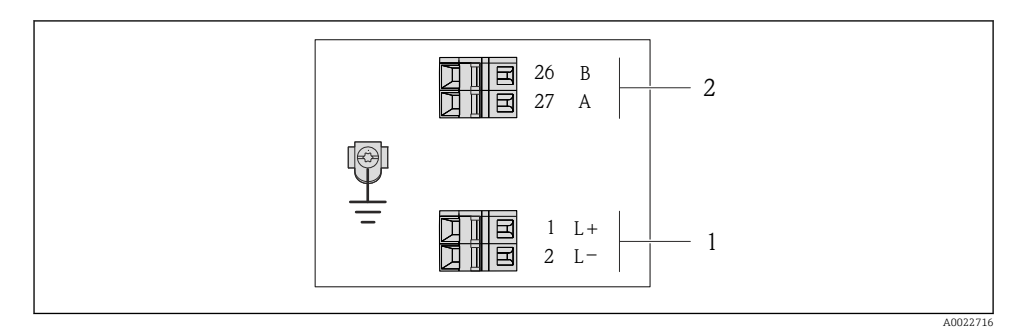

- *9 Occupation des bornes PROFIBUS DP*
- *1 Tension d'alimentation : DC 24 V*
- *2 PROFIBUS DP*

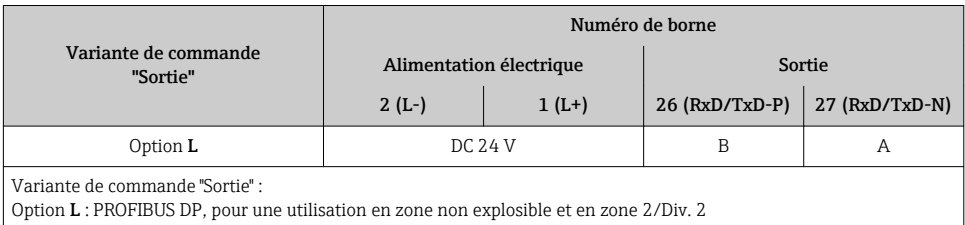

*Variante de raccordement Modbus RS485*

Variante de commande "Sortie", Option M

Selon la version du boîtier il est possible de commander les transmetteurs avec bornes ou connecteurs.

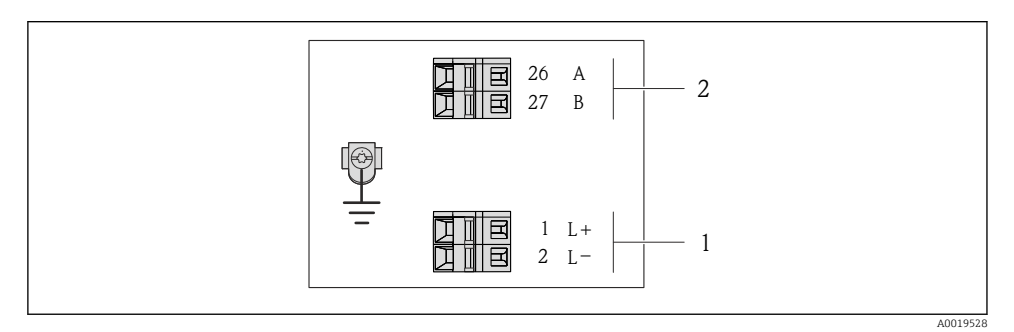

 *10 Occupation des bornes Modbus RS485*

- *1 Tension d'alimentation : DC 24 V*
- *2 Modbus RS485*

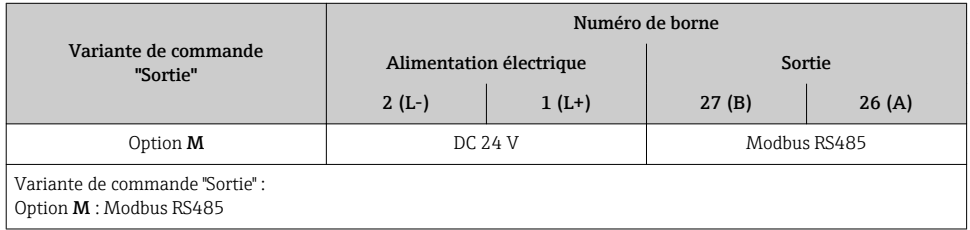

*Variante de raccordement EtherNet/IP*

Variante de commande "Sortie", Option N

Selon la version du boîtier il est possible de commander les transmetteurs avec bornes ou connecteurs.

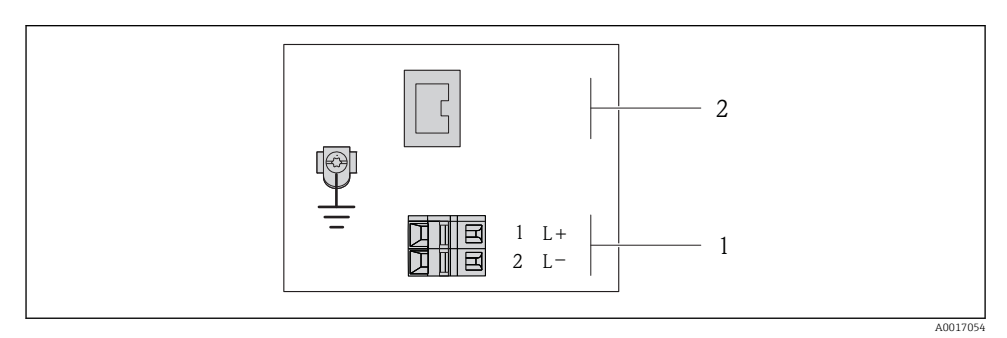

 *11 Occupation des bornes EtherNet/IP*

- *1 Tension d'alimentation : DC 24 V*
- *2 EtherNet/IP*

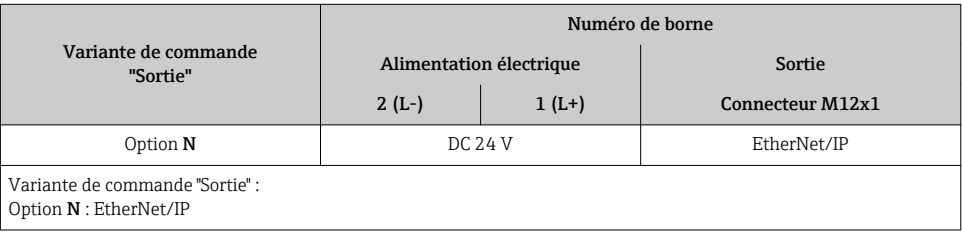

## 7.1.4 Occupation des broches du connecteur de l'appareil

## Alimentation électrique

*Pour toutes les variantes de raccordement (côté appareil)*

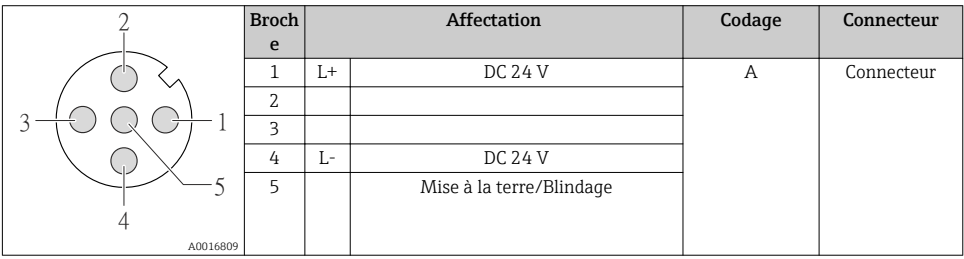

## 4-20 mA HART avec sortie impulsion/fréquence/tor

*Connecteur pour transmission du signal (côté appareil)*

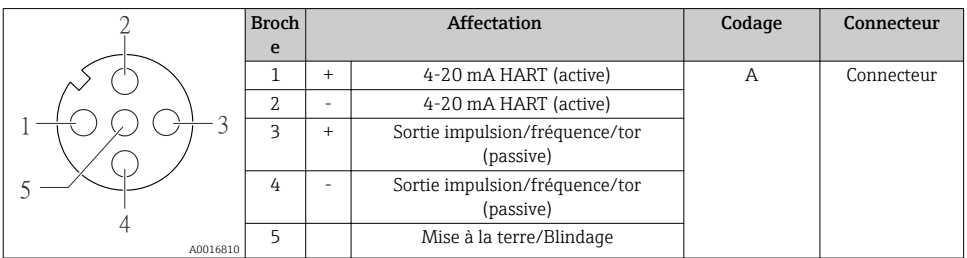

#### PROFIBUS DP

Pour l'utilisation en zone non explosible et en zone 2/Div. 2

*Connecteur pour transmission du signal (côté appareil)*

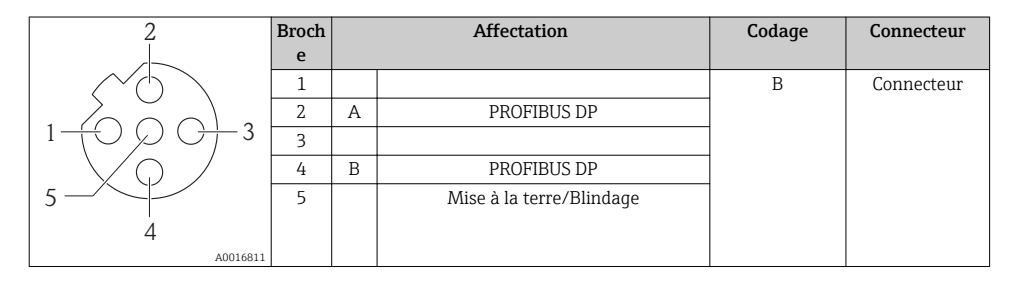

### MODBUS RS485

*Connecteur pour transmission du signal (côté appareil)*

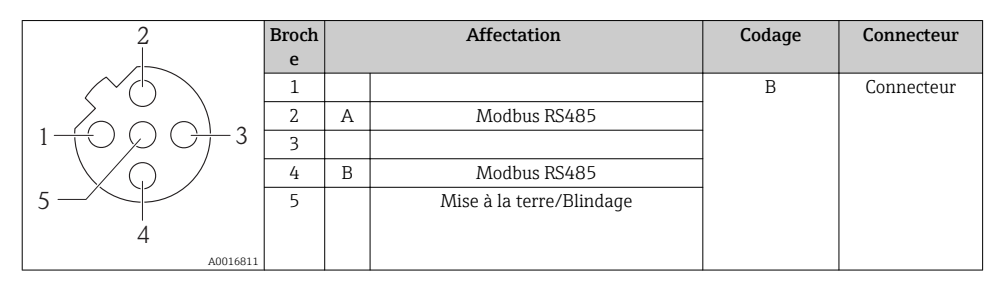

## EtherNet/IP

*Connecteur pour transmission du signal (côté appareil)*

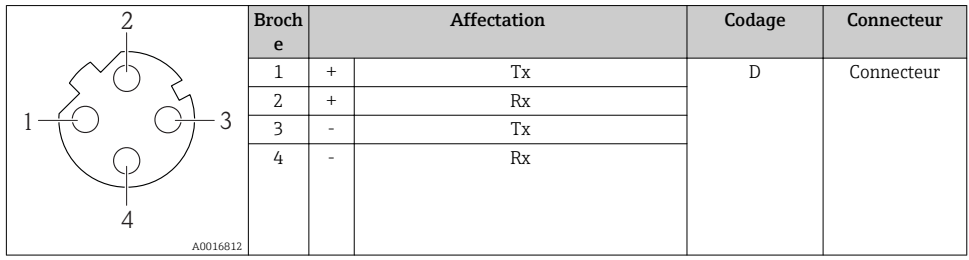

### 7.1.5 Blindage et mise à la terre

Le concept de blindage et de mise à la terre nécessite le respect des aspects suivants :

- Compatibilité électromagnétique (CEM)
- Protection contre les risques d'explosion
- Protection des personnes
- Prescriptions et directives d'installation nationales
- Respecter les spécifications de câble  $\rightarrow \blacksquare$  24
- Veiller à ce que les portions de câble dénudées et torsadées jusqu'à la borne de terre soient aussi courtes que possibles
- Blindage des câbles sur toute leur longueur

### Mise à la terre du blindage de câble

Afin de respecter les exigences CEM :

- Procéder à une mise à la terre multiple du blindage de câble avec ligne d'équipotentialité
- Relier chaque borne de terre locale à la ligne d'équipotentialité

## AVIS

#### Dans les installations sans compensation de potentiel : une mise à la terre multiple du blindage de câble engendre des courants de compensation à fréquence de réseau ! Endommagement du blindage du câble de bus.

‣ Mettre à la terre le câble de bus uniquement d'un côté avec la terre locale ou le fil de terre.

### 7.1.6 Préparer l'appareil de mesure

1. Si présent : enlever le bouchon aveugle.

### 2. AVIS

### Etanchéité insuffisante du boîtier !

Le bon fonctionnement de l'appareil de mesure risque d'être compromis.

‣ Utiliser des presse-étoupe appropriés, adaptés au degré de protection de l'appareil.

Lorsque l'appareil de mesure est livré sans presse-étoupe :

mettre à disposition des presse-étoupe adaptés au câble de raccordement correspondant  $\rightarrow$   $\bigoplus$  24

3. Lorsque l'appareil de mesure est livré avec presse-étoupe : respecter les spécifications de câble →  $\triangleq$  24.

# <span id="page-32-0"></span>7.2 Raccordement de l'appareil

## AVIS

## Limitation de la sécurité électrique en raison d'un raccordement incorrect !

- ‣ Ne faire exécuter les travaux de raccordement électrique que par un personnel spécialisé ayant une formation adéquate.
- ‣ Respecter les prescriptions d'installation nationales en vigueur.
- ‣ Respecter les règles de sécurité locales en vigueur sur le lieu de travail.
- ‣ Lors de l'utilisation en zone explosible : tenir compte des conseils de la documentation Ex spécifique à l'appareil.

## 7.2.1 Raccorder le transmetteur

Le raccordement du transmetteur dépend des variantes de commande suivantes :

- Version de boîtier : compact ou ultracompact
- Variante de raccordement : connecteur ou bornes de raccordement

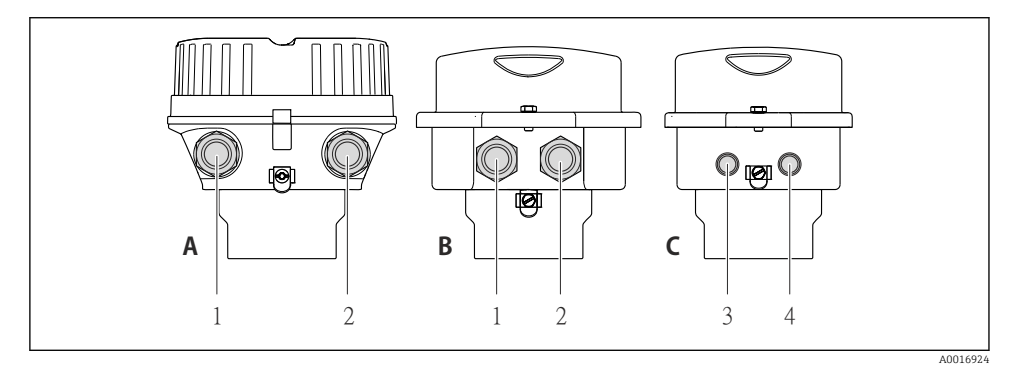

- *12 Versions de boîtier et variantes de raccordement*
- *A Version de boîtier : compact, alu revêtu*
- *B Version de boîtier : compact hygiénique, acier inoxydable*
- *1 Entrée de câble ou connecteur pour transmission du signal*
- *2 Entrée de câble ou connecteur pour tension d'alimentation*
- *C Version de boîtier : ultracompact hygiénique, acier inoxydable, connecteur M12*
- *3 Connecteur pour transmission du signal*
- *4 Connecteur pour tension d'alimentation*

<span id="page-33-0"></span>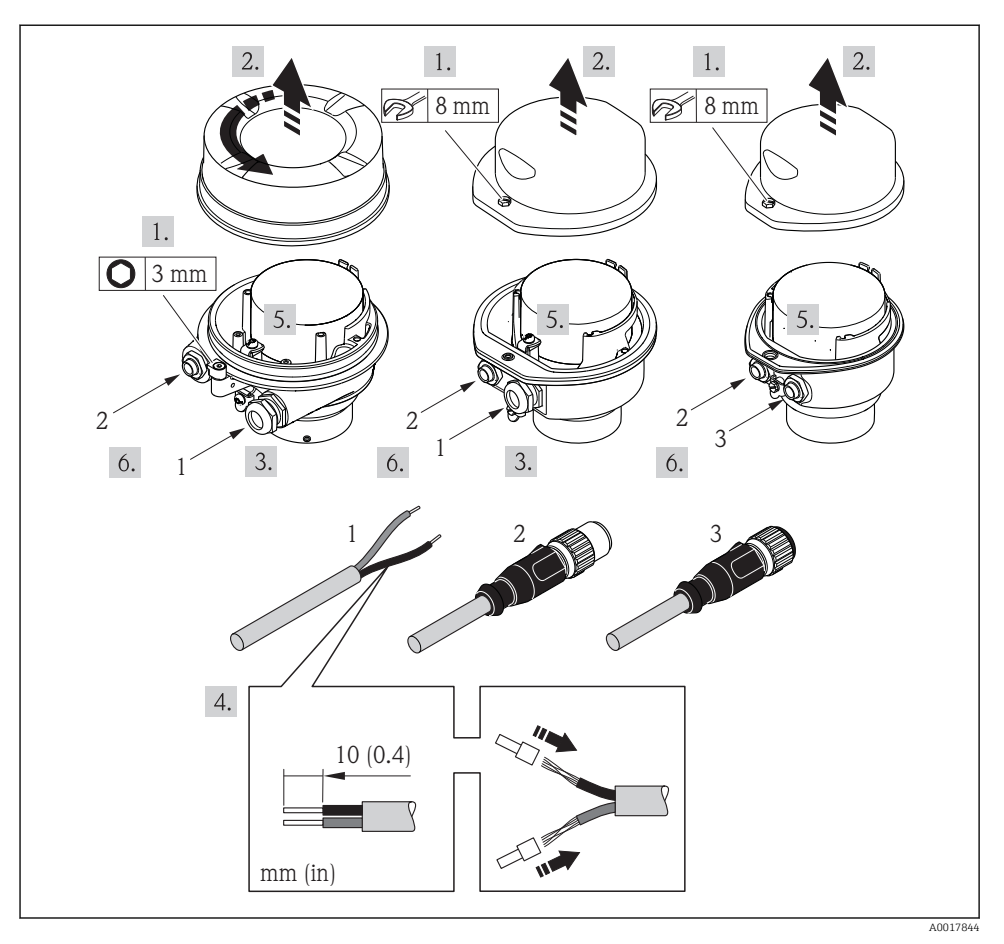

 *13 Versions d'appareil avec exemples de raccordement*

- *1 Câble*
- *2 Connecteur pour transmission du signal*
- *3 Connecteur pour tension d'alimentation*

Selon la version de boîtier, séparer l'afficheur local du module de l'électronique principale : manuel de mise en service de l'appareil .

‣ Raccorder le câble selon l'affectation des bornes ou l'occupation des broches du connecteur .

#### 7.2.2 Assurer la compensation de potentiel

## **AATTENTION**

#### Une destruction de l'électrode peut entraîner une panne totale de l'appareil !

- ‣ S'assurer que le produit et le capteur sont au même potentiel électrique.
- ‣ Tenir compte des concepts de mise à la terre internes.
- ‣ Tenir compte du matériau ou de la mise à la terre de la conduite.

#### Exemple de raccordement cas standard

#### *Raccords process métalliques*

La compensation de potentiel est effectuée en règle générale par le biais des raccords process métalliques en contact avec le produit, qui sont directement montés sur le capteur. Ceci permet, en règle générale, de s'affranchir d'autres mesure en termes de compensation de potentiel.

#### Exemples de raccordement cas particuliers

#### *Raccord process en matière synthétique*

Pour les raccords process en matière synthétique, la compensation de potentiel entre capteur et produit doit être assurée via des rondelles de terre supplémentaires ou des raccords process avec électrodes de terre intégrée. L'absence de la compensation de terre peut influencer la précision de mesure ou provoquer la destruction du capteur par corrosion électrochimique des électrodes.

Lors de l'utilisation de rondelles de terre, tenir compte des points suivants :

- Selon l'option commandée, on utilisera des disques synthétiques à la place des rondelles de terre pour les raccords process. Ces disques en matière synthétique servent seulement d'entretoises et n'ont aucune fonction de compensation de potentiel. De plus, ils assurent une fonction d'étanchéité primordiale à l'interface capteur/raccord. Pour les raccords process sans rondelles de terre métalliques, il convient de ne pas supprimer ces disques/joints en matière synthétique resp. ils doivent toujours rester montés !
- Les rondelles de terre peuvent être commandées séparément comme accessoires auprès de Endress+Hauser. Lors de la commande veiller à ce que les rondelles de terre soient compatibles avec le matériau des électrodes. Sinon on court le risque d'une destruction des électrodes par corrosion électrochimique !
- Les rondelles de terre y compris les joints sont montées dans les raccords process. La longueur de montage n'en subit pas l'influence.

## *Compensation de potentiel par le biais de rondelles de terre supplémentaire*

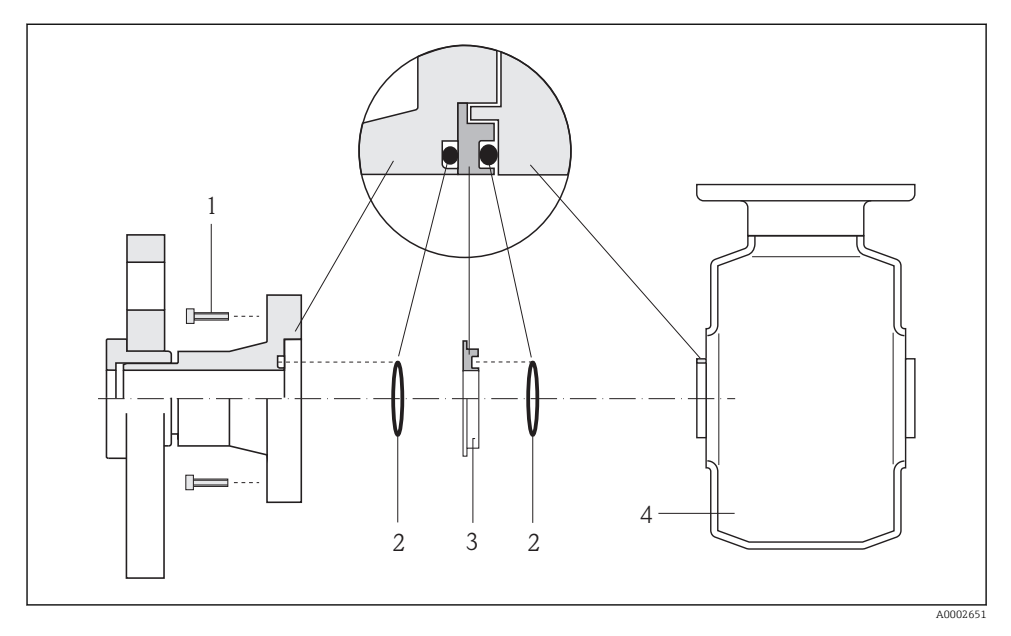

- *Vis six pans pour raccord process*
- *Joints toriques*
- *Rondelle de terre ou disque en matière synthétique (entretoise)*
- *Capteur*

## <span id="page-36-0"></span>*Compensation de potentiel par le biais des électrodes de terre au raccord process*

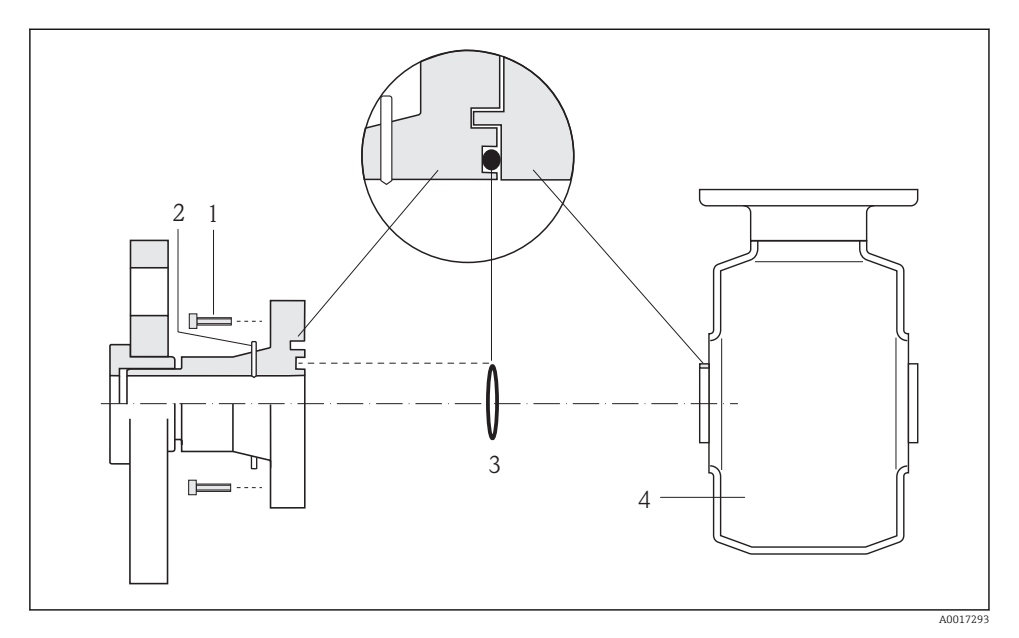

- *1 Vis six pans pour raccord process*
- *2 Electrodes de terre intégrées*
- *3 Joint torique*
- *4 Capteur*

## 7.3 Réglages hardware

## 7.3.1 Régler l'adresse d'appareil

#### EtherNet/IP

L'adresse IP de l'appareil de mesure est configurable pour le réseau via micro-commutateur.

*Données d'adressage*

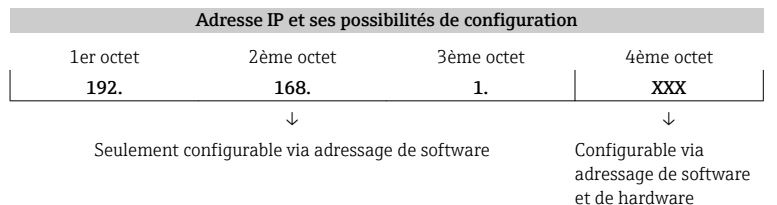

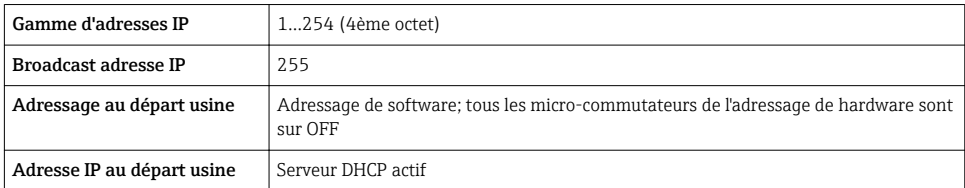

## Pour l'adressage d'appareil via software → ■ 48

#### *Réglage de l'adresse*

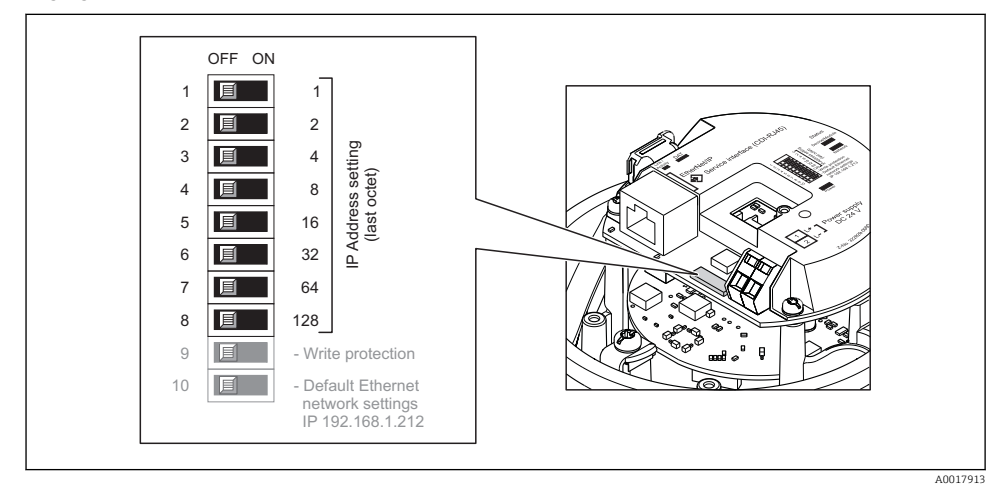

- ‣ Régler l'adresse IP souhaitée via les micro-commutateurs correspondants sur le module électronique E/S.
	- Après 10 s l'adressage de hardware est activé avec l'adresse IP réglée.

### PROFIBUS DP

Pour un appareil PROFIBUS DP/PA, l'adresse doit toujours être réglée. Les adresses d'appareil valables se situent dans la gamme 1…126. Dans un réseau PROFIBUS DP/PA, chaque adresse d'appareil ne peut être attribuée qu'une fois. Lorsque l'adresse de l'appareil n'est pas correctement réglée, ce dernier n'est pas reconnu par le maître. Tous les appareils sont livrés au départ usine avec l'adresse 126 et un adressage de software.

## *Réglage de l'adresse*

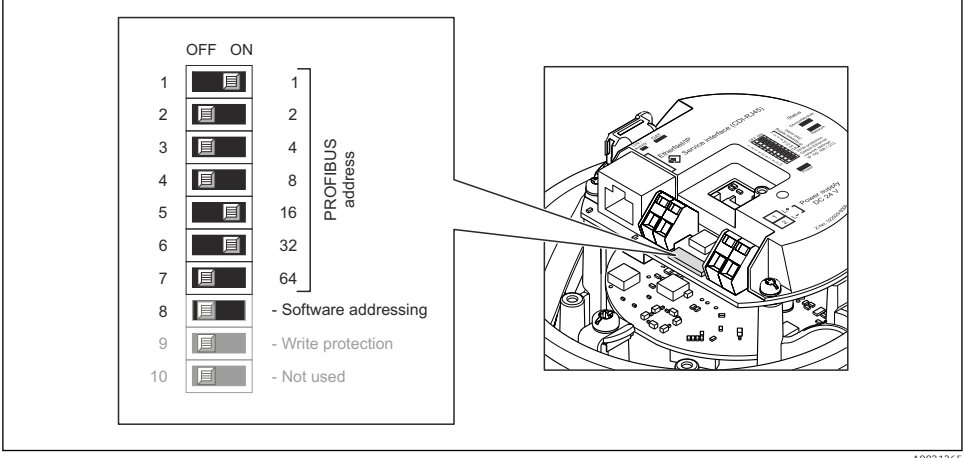

```
A0021265
```
 *14 Adressage à l'aide de micro-commutateurs sur le module électronique E/S*

- 1. Désactiver l'adressage de software via le micro-commutateur 8 (OFF).
- 2. Régler l'adresse d'appareil souhaitée via le micro-commutateur correspondant.
	- Exemple →  $\Box$  14,  $\Box$  39 : 1 + 16 + 32 = adresse d'appareil 49 Après 10 s l'appareil réclame un redémarrage. Après le redémarrage l'adressage de hardware est activé avec l'adresse IP réglée.

## 7.3.2 Activer la résistance de terminaison

#### PROFIBUS DP

Afin d'éviter une transmission de communication erronée, générée par un mauvais ajustement de l'impédance : procéder à une terminaison correcte de la liaison PROFIBUS DP au début et à la fin du segment bus.

- Si l'appareil est utilisé avec un taux de Baud jusqu'à 1,5 MBaud : Pour le dernier transmetteur du bus régler la terminaison va micro-commutateur 2 (terminaison de bus) et micro-commutateurs 1 et 3 (polarisation de bus) : ON – ON – ON  $\rightarrow$  3 15,  $\approx$  40..
- Pour des taux de Baud > 1,5 MBaud : En raison de la charge capacitive du participant et de ce fait de la réflexion de câble générée, il faut veiller à utiliser une terminaison de bus externe.

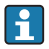

Généralement il est recommandé d'utiliser une terminaison de bus externe étant donné que l'on peut avoir une panne de l'ensemble du segment en cas de défaut d'un appareil avec terminaison interne.

<span id="page-39-0"></span>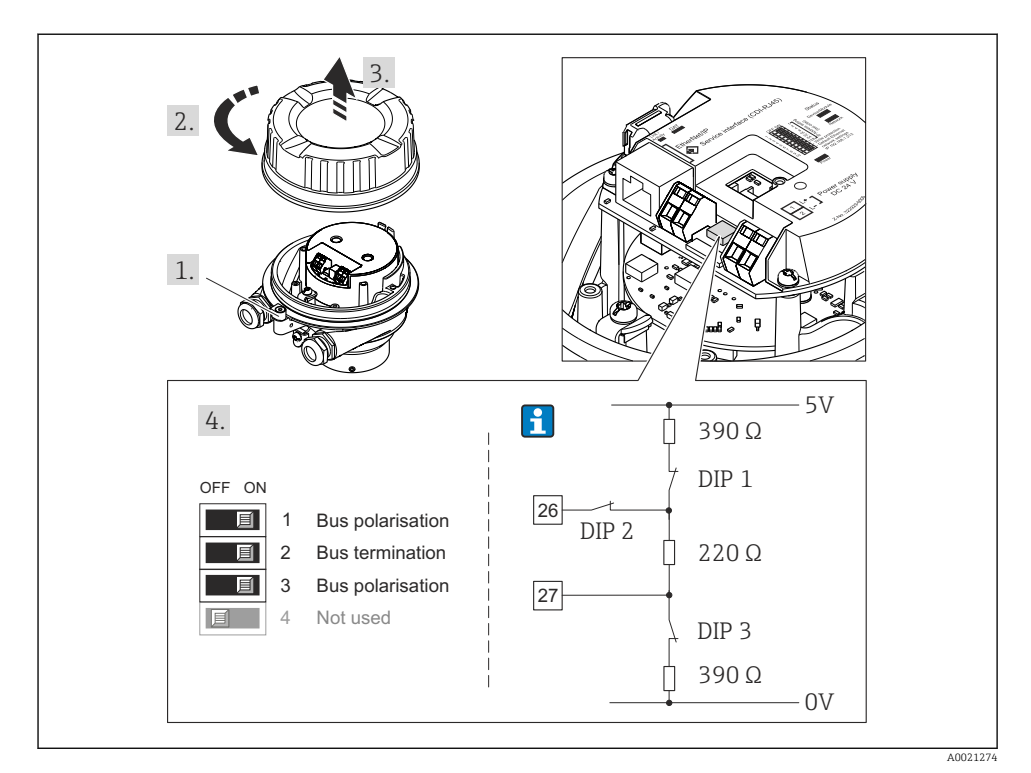

 *15 Régler la terminaison à l'aide de micro-commutateurs sur le module électronique E/S (pour taux de Baud < 1,5 MBaud)*

### Modbus RS485

Afin d'éviter une transmission de communication erronée, générée par un mauvais ajustement de l'impédance : procéder à une terminaison correcte de la liaison Modbus RS485 au début et à la fin du segment bus.

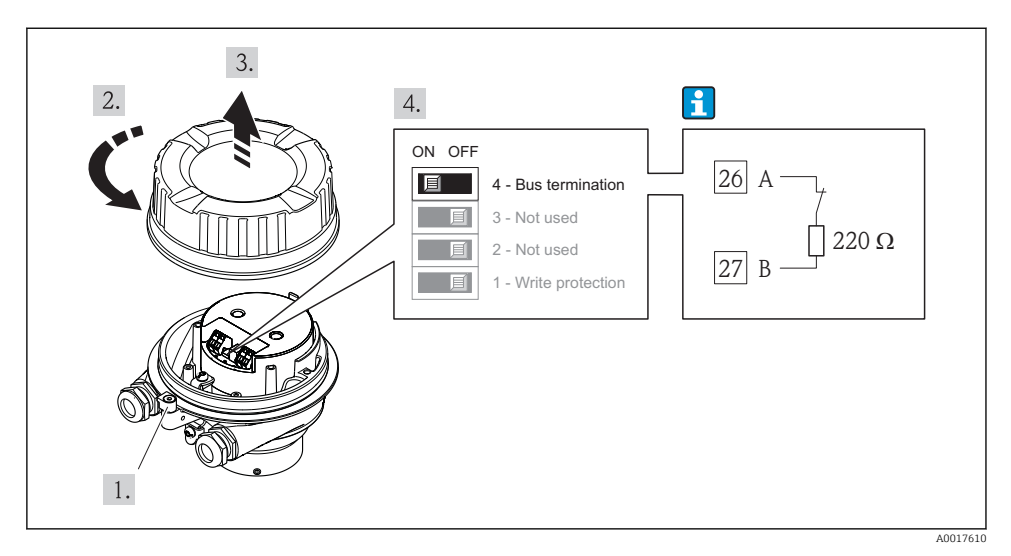

<span id="page-40-0"></span>*Lors de l'utilisation du transmetteur en zone non explosible ou en zone 2/Div. 2*

 *16 Résistance de terminaison activable via micro-commutateur sur le module de l'électronique principale.*

## 7.4 Garantir le degré de protection

L'appareil de mesure satisfait à toutes les exigences selon degré de protection IP66/67, boîtier type 4X.

Afin de garantir le degré de protection IP66/67, boîtier type 4X, exécuter les étapes suivantes après le raccordement électrique :

- 1. Vérifier que les joints du boîtier sont propres et correctement mis en place. Le cas échéant, sécher les joints, les nettoyer ou les remplacer.
- 2. Serrer fermement l'ensemble des vis du boîtier et du couvercle à visser.
- 3. Serrer fermement les presse-étoupe.
- 4. Afin que l'humidité ne parvienne pas à l'entrée : en amont de l'entrée de câble, former une boucle vers le bas avec le câble ("piège à eau").

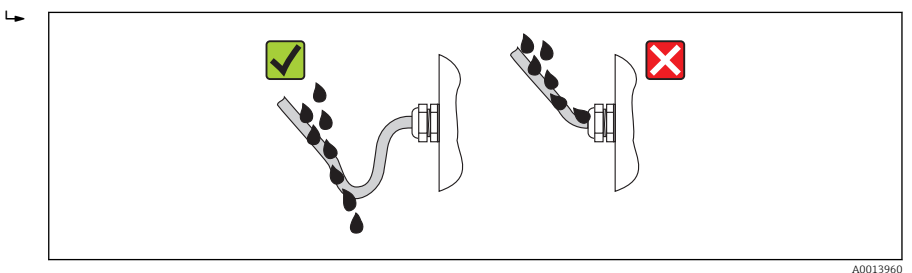

<span id="page-41-0"></span>5. Utiliser des bouchons pour les entrées de câble inutilisées.

## 7.5 Contrôle du raccordement

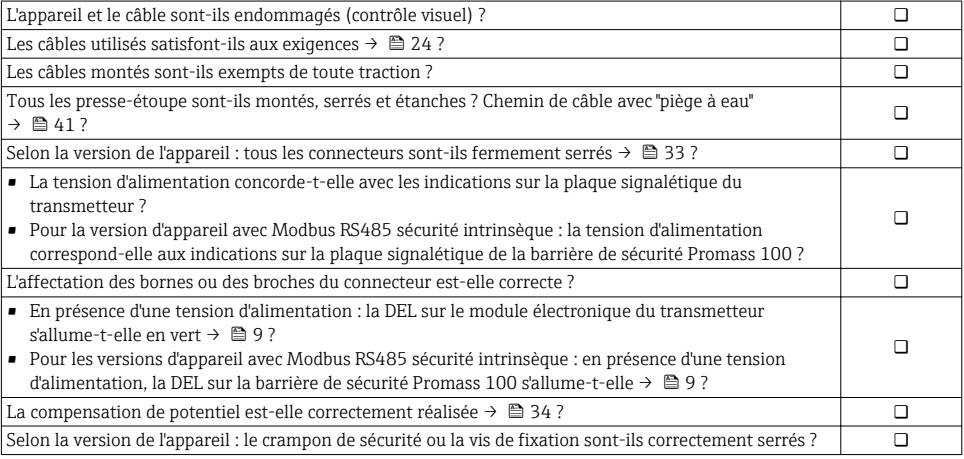

# <span id="page-42-0"></span>8 Possibilités de configuration

## 8.1 Structure et principe du menu de configuration

## 8.1.1 Structure du menu de configuration

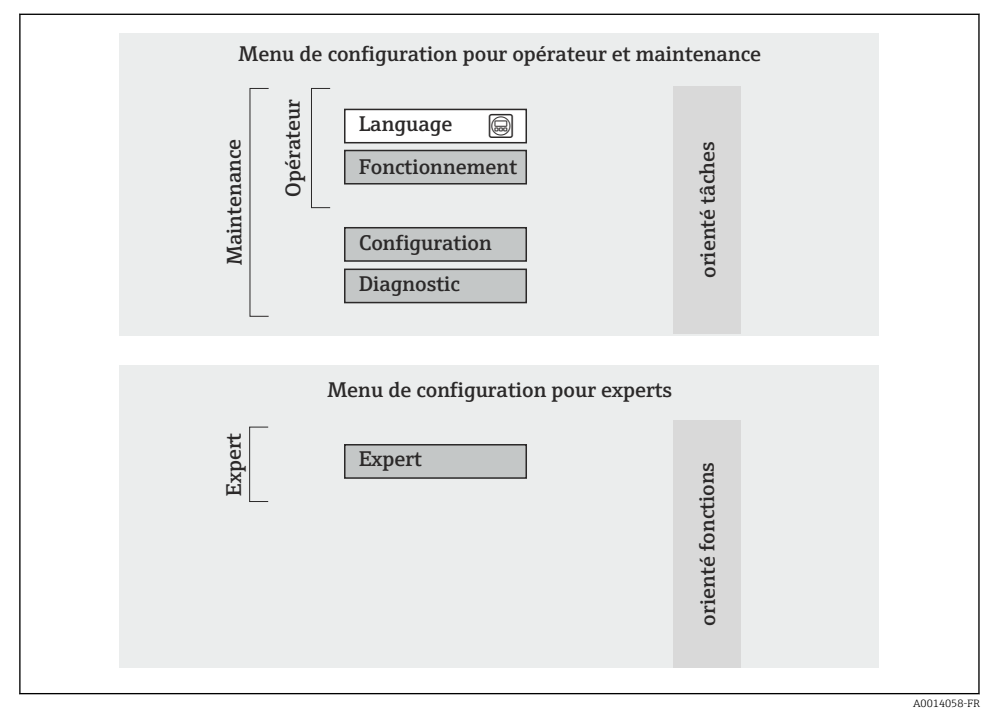

 *17 Structure schématique du menu de configuration*

### 8.1.2 Concept d'utilisation

Les différentes parties du menu de configuration sont affectées à des rôles utilisateur déterminés. A chaque rôle utilisateur appartiennent des tâches typiques au sein du cycle de vie de l'appareil.

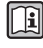

Indications détaillées sur le concept d'utilisation de l'appareil : Manuel de mise en service relativf à l'appareil sur le CD-ROM joint (Verweisziel existiert nicht, aber @y.link.required='true')

## 8.2 Accès au menu de configuration via le navigateur web

Ce type d'accès est disponible pour la version d'appareil suivante : Variante de commande "Sortie", Option N : EtherNet/IP

## <span id="page-43-0"></span>8.2.1 Etendue des fonctions

Grâce au serveur Web intégré, il est possible de commander et de configurer l'appareil via un navigateur.

## 8.2.2 Conditions nécessaires

#### *Hardware*

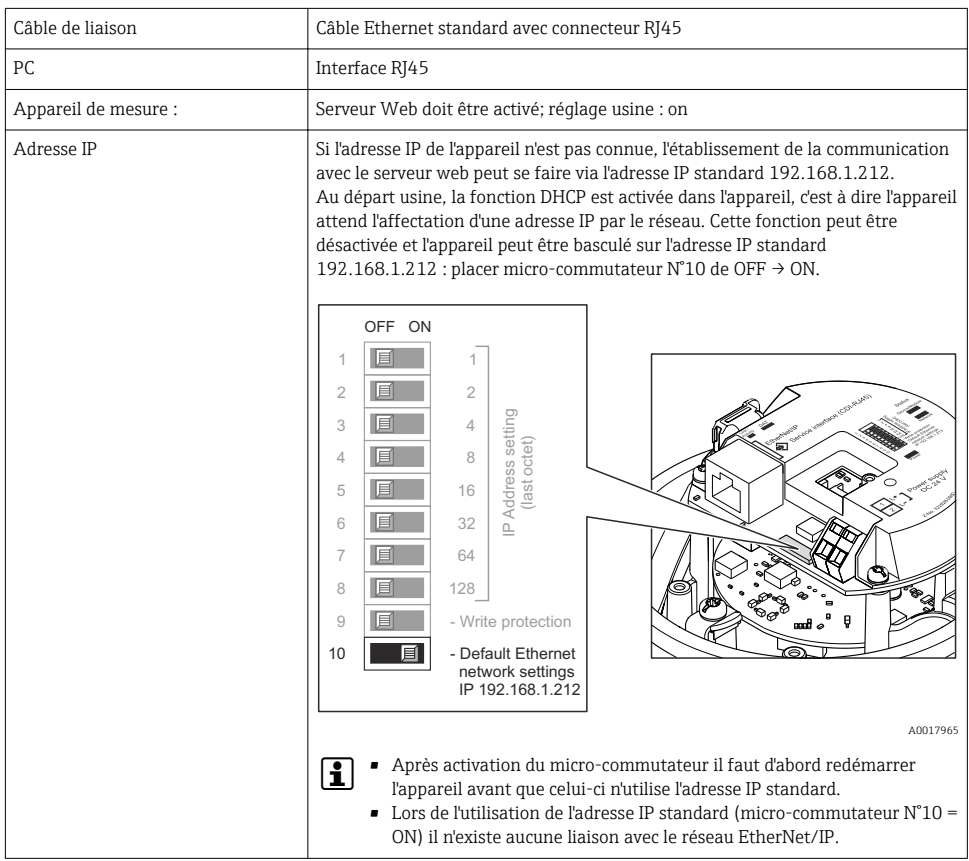

## *Logiciel PC*

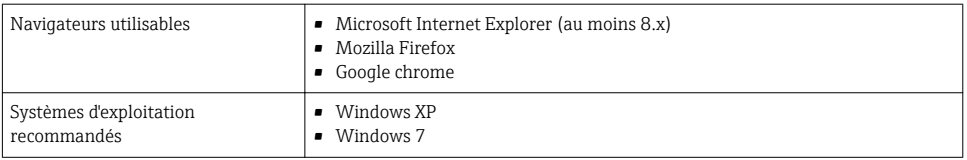

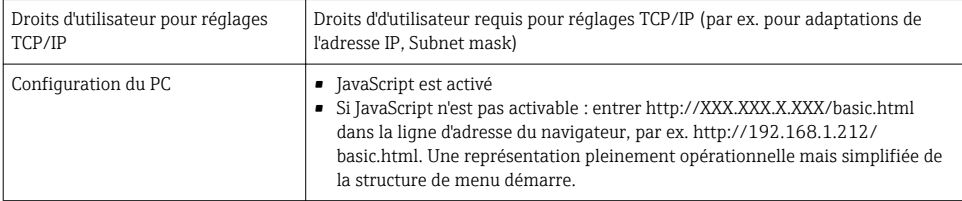

### 8.2.3 Etablissement d'une liaison

#### Configurer le protocole Internet du PC

Les indications suivantes se rapportent aux réglages Ethernet de l'appareil au départ usine.

Adresse IP de l'appareil : 192.168.1.212 (réglage usine)

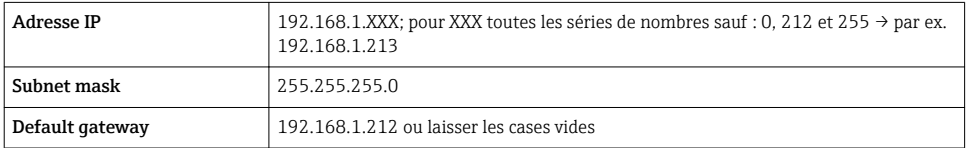

- 1. Mettre l'appareil sous tension et relier au PC à l'aide d'un câble .
- 2. Si on n'utilise pas de seconde carte de réseau : fermer toutes les applications sur Notebook resp. les applications nécessitant Internet ou un réseau comme par ex. Email, applications SAP, Internet ou Windows Explorer, c'est à dire tous les navigateurs web.
- 3. Configurer les propriétés du protocole Internet (TCP/IP) selon tableau ci-dessus.

#### Démarrer le navigateur

- 1. Entrer l'adresse IP du serveur Web dans la ligne d'adresse du navigateur : 192.168.1.212
- 2. Si l'adresse IP de l'appareil est connue : entrer l'adresse d'appareil définie dans la ligne d'adresse du navigateur ; si elle n'est pas connue : positionner le microcommutateur 10 sur ON, redémarrer l'appareil et entrer l'adresse IP standard 192.168.1.212  $\rightarrow \Box$  44.

La page d'accès apparait.

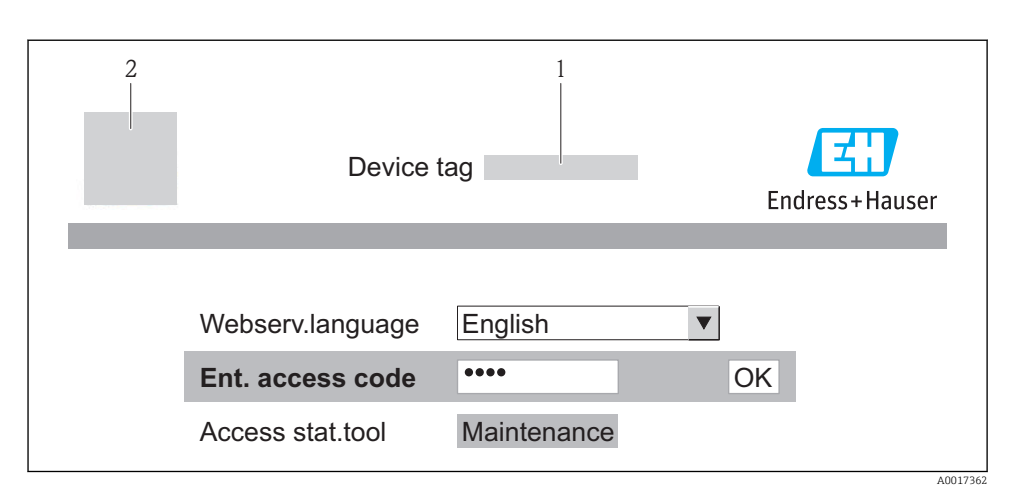

- *1 Désignation du point de mesure* → **■** 49<br>*2 Image appareil*
- *2 Image appareil*

#### 8.2.4 Login

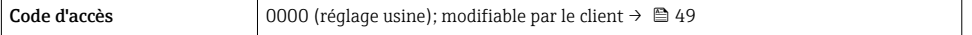

### 8.2.5 Interface utilisateur

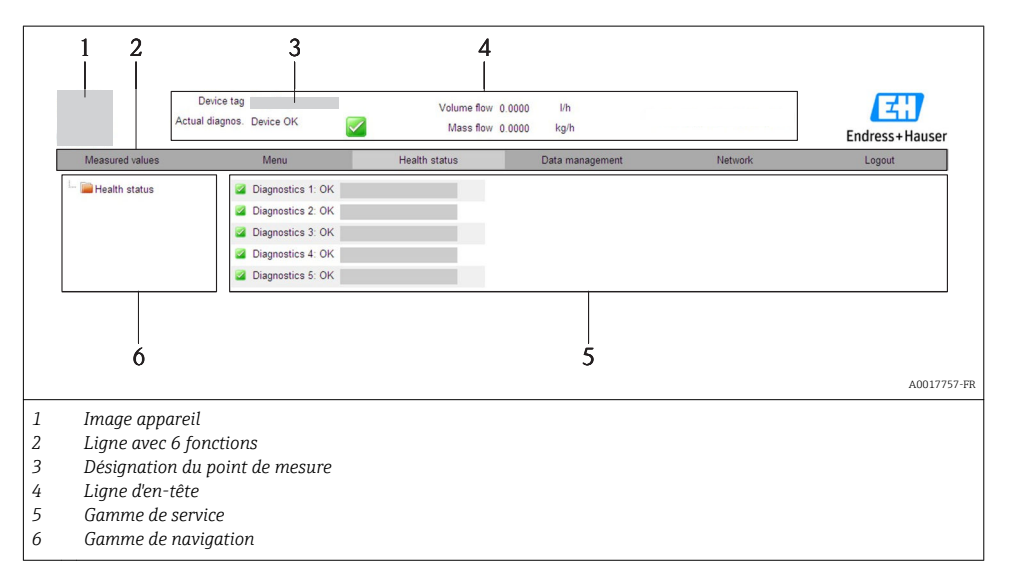

### <span id="page-46-0"></span>Ligne d'en-tête

Les informations suivantes apparaissent dans la ligne d'en-tête :

- Désignation du point de mesure  $\rightarrow$   $\blacksquare$  49
- Etat de l'appareil avec signal d'état
- Valeurs mesurées actuelles

#### Ligne de fonctions

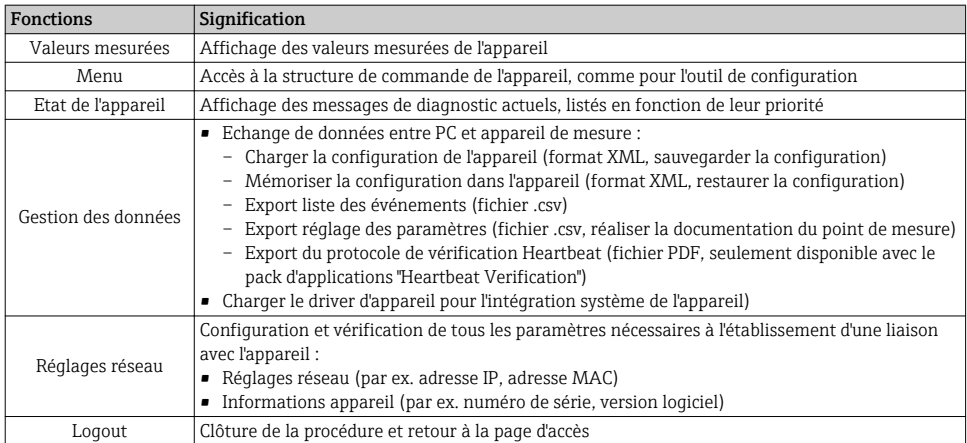

## 8.3 Accès au menu de configuration via l'outil de configuration

Indications détaillées relatives à l'accès au menu de configuration via outil de configuration : Manuel de mise en service relatif à l'appareil (Verweisziel existiert nicht, aber @y.link.required='true')

# 9 Intégration système

Pour l'intégration système : Manuel de mise en service relatif à l'appareil (Verweisziel m existiert nicht, aber @y.link.required='true').

*Uniquement pour les versions d'appareil avec type de communication EtherNet/IP*

Une description détaillée de l'intégration de l'appareil dans un système d'automatisation (par ex. de Rockwell Automation) est disponible comme version séparée : [www.endress.com](http://www.endress.com) → Sélection pays → Automatisation → Communication numérique → Intégration bus de terrain → EtherNet/IP

## <span id="page-47-0"></span>10 Mise en service

## 10.1 Contrôle de l'installation et du fonctionnement

Avant la mise en service de l'appareil de mesure : s'assurer que les contrôles de montage et de raccordement ont été effectués.

- Liste de contrôle "Contrôle du montage"  $\rightarrow$   $\blacksquare$  24
- Liste de contrôle "Contrôle du raccordement" [→ 42](#page-41-0)

## 10.2 Etablissement de la liaison via FieldCare

- Pour le raccordement de FieldCare  $\rightarrow$   $\oplus$  47
- Pour l'établissement de la liaison via FieldCare

## 10.3 Régler l'adresse d'appareil via le logiciel.

Dans le sous-menu "Communication" on peut régler l'adresse d'appareil.

#### Navigation

Menu "Configuration"  $\rightarrow$  Communication  $\rightarrow$  Adresse capteur

### 10.3.1 Réseau Ethernet et serveur Web

A la livraison, l'appareil a les réglages usine suivants :

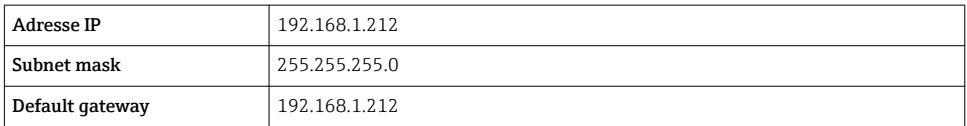

• Lorsque l'adressage hardware est actif, l'adressage software est verrouillé.

• Lors d'un passage à l'adressage hardware, les 9 premiers caractères (trois premiers octets) de l'adresse réglée dans l'adressage software sont maintenus.

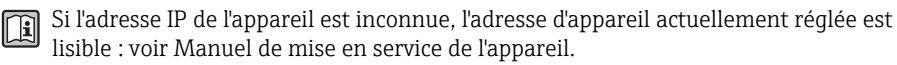

### 10.3.2 Réseau PROFIBUS

A la livraison, l'appareil a le réglage usine suivant :

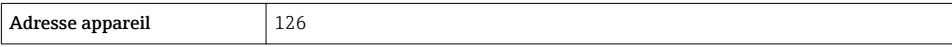

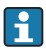

Lorsque l'adressage hardware est actif, l'adressage software est verrouillé  $\rightarrow \equiv$  37.

## <span id="page-48-0"></span>10.4 Configurer l'appareil de mesure

Le menu Configuration avec ses sous-menus sert à une mise en route rapide de l'appareil de mesure. Les sous-menus comportent tous les paramètres requis pour la configuration : par ex. mesure ou configuration.

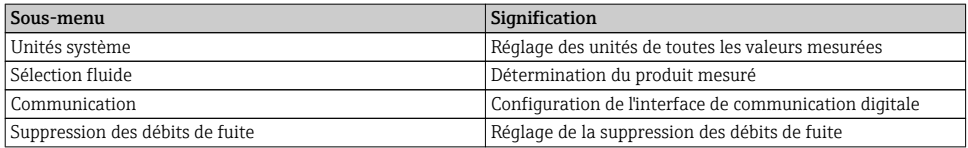

## 10.5 Définir la désignation du point de mesure

Afin de pouvoir identifier rapidement le point de mesure au sein de l'installation, il est possible d'entrer à l'aide du paramètre Désignation du point de mesure une désignation unique et de modifier ainsi le réglage par défaut.

### Navigation

Menu "Configuration" → Désignation du point de mesure

#### Aperçu des paramètres avec description sommaire

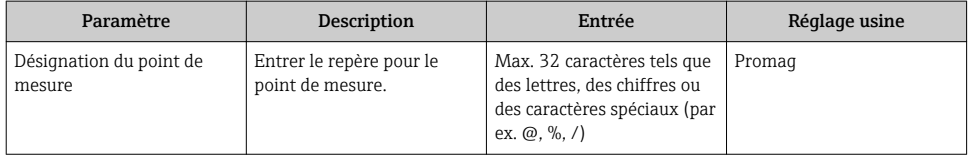

## 10.6 Protection des réglages contre un accès non autorisé

Afin de protéger, après la mise en service, la configuration de l'appareil de mesure contre les modifications involontaires, il existe les possibilités suivantes :

- Protection en écriture via code d'accès pour navigateur  $\rightarrow \equiv 49$
- Protection en écriture via commutateur de verrouillage  $\rightarrow \Box$  50

### 10.6.1 Protection en écriture via code d'accès

A l'aide du code d'accès spécifique au client, l'accès à l'appareil de mesure est protégé via le navigateur et de ce fait également les paramètres pour la configuration de l'appareil.

### **Navigation**

Menu "Configuration" → Configuration étendue → Administration → Définir code d'accès

*Structure du sous-menu*

Définir code d'accès → Définir code d'accès

Endress+Hauser 49

Confirmer le code d'accès

#### <span id="page-49-0"></span>Définir le code d'accès via le navigateur

- 1. Naviguer vers le paramètre Entrer code d'accès.
- 2. Définir comme code d'accès un code numérique à 4 chiffres max.
- 3. Valider le code d'accès par une entrée répétée.
	- Le navigateur passe à la page d'accès.
- Si pendant 10 minutes aucune action n'est effectuée, le navigateur revient automatiquement à la page d'accès.
- Le paramètre **Droits d'accès via logiciel** montre avec quel rôle l'utilisateur est actuellement enregistré via le navigateur. Chemin de navigation : Fonctionnem. → Accès logiciel

#### 10.6.2 Protection en écriture via commutateur de verrouillage

Avec le commutateur de verrouillage il est possible de bloquer l'accès en écriture à l'ensemble du menu de configuration à l'exception des paramètres suivants :

- Pression externe
- Température externe
- Densité de référence
- Tous les paramètres pour la configuration des totalisateurs

Les valeurs des paramètres sont encore visibles/lisibles, mais ne sont plus modifiables :

- Via interface de service (CDI)
- Via protocole HART
- Via Modbus RS485
- Via interface de service (CDI-RJ45)
- Via réseau Ethernet
- Via PROFIBUS DP

*Pour version d'appareil avec type de communication HART*

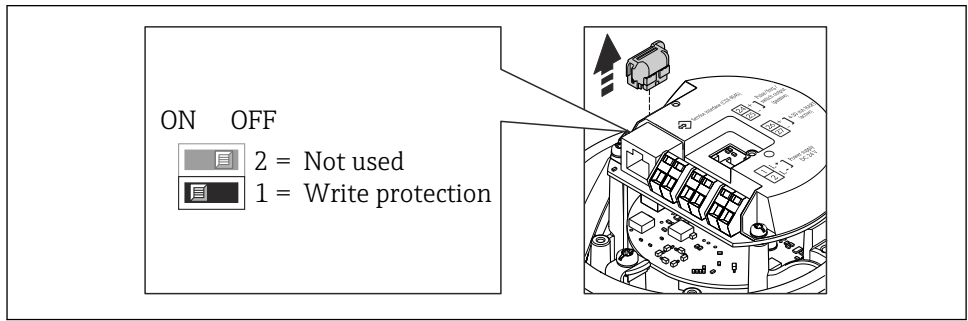

A0022571

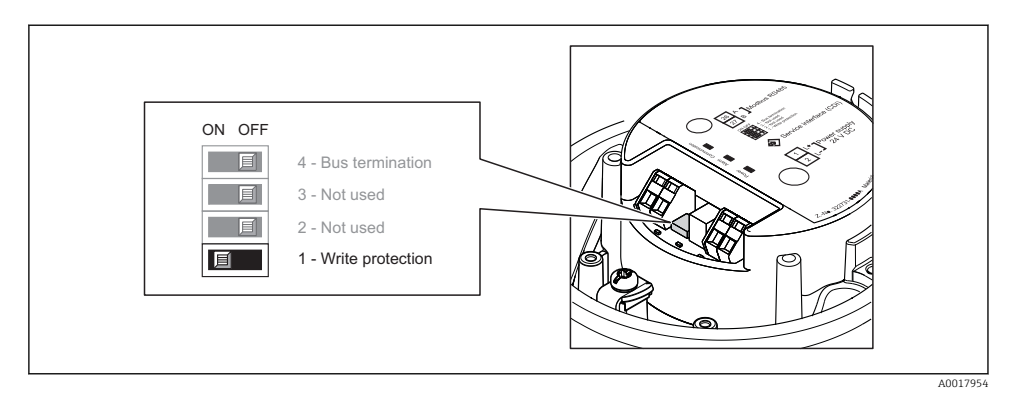

*Pour des versions d'appareil avec type de communication EtherNet/IP*

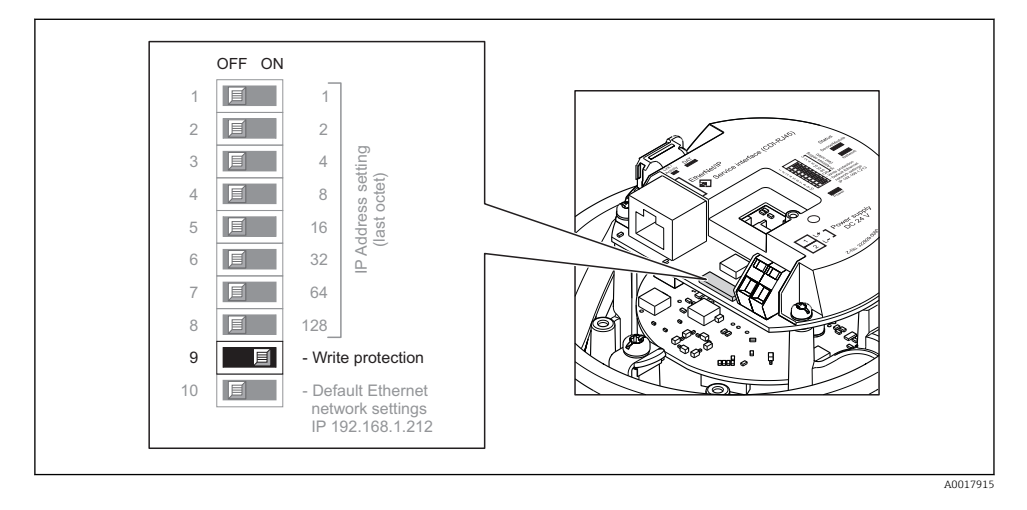

*Pour la version d'appareil avec type de communication PROFIBUS DP*

<span id="page-51-0"></span>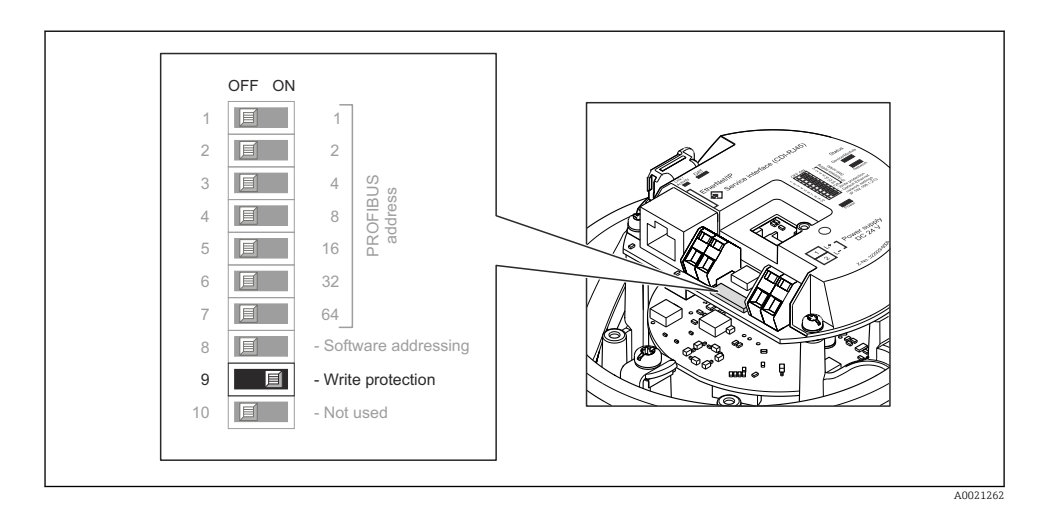

- ‣ Mettre le commutateur de verrouillage situé sur le module électronique en position ON : protection en écriture du hardware activée.
	- Lorsque la protection en écriture du hardware est activée : dans le paramètre Etat verrouillage l'option Protection en écriture hardware est affichée.

# 11 Informations de diagnostic

Les défauts reconnus par l'appareil sont affichés dans l'outil de configuration après l'établissement de la liaison et dans le navigateur après accès à la page de démarrage.

Afin de pouvoir supprimer les défauts rapidement, chaque événement de diagnostic comporte des mesures de suppression.

- Dans le navigateur : les mesures de suppression sont indiquées en couleur rouge sur la page de démarrage à côté de l'évenement de diagnostic.
- Dans FieldCare: les mesures de suppression sont indiquées sur la page de démarrage en dessous de l'événement de diagnostic dans une zone séparée.

www.addresses.endress.com

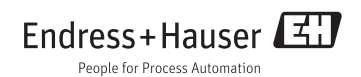